# Arnd Goebel, Dirk Ritthaler SAP Enterprise Portal

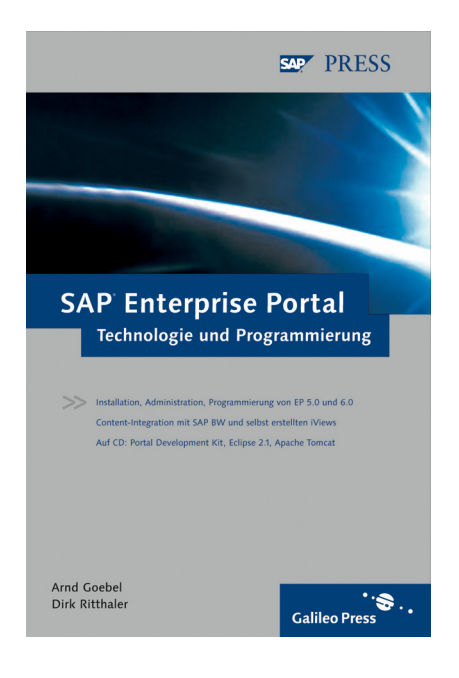

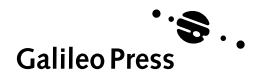

# Inhalt

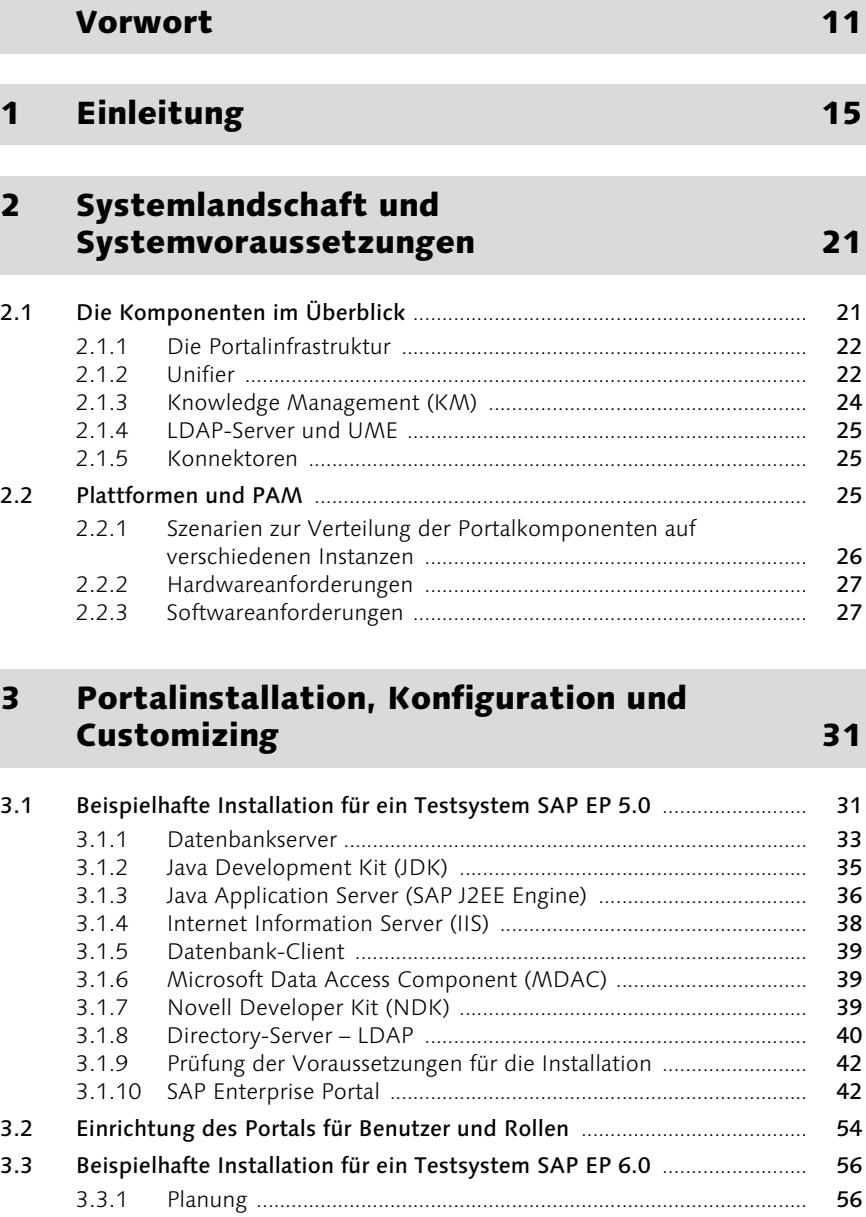

3.3.2 Vorbereitungen .................................................................................. 57 3.3.3 Installation unter Unix ...................................................................... 59

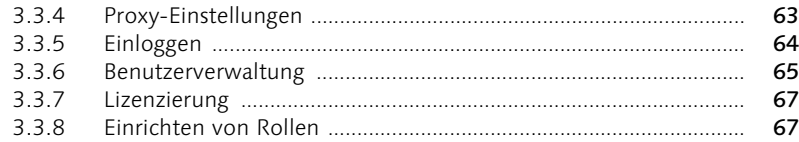

# 4 SAP Business Information Warehouse 69

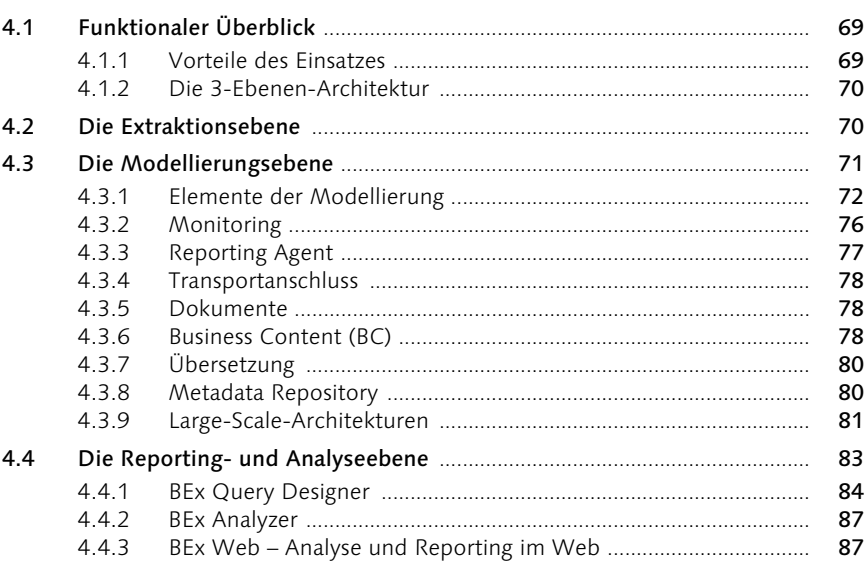

### 5 Einbindung des SAP Business Information Warehouse in das SAP Enterprise Portal 89

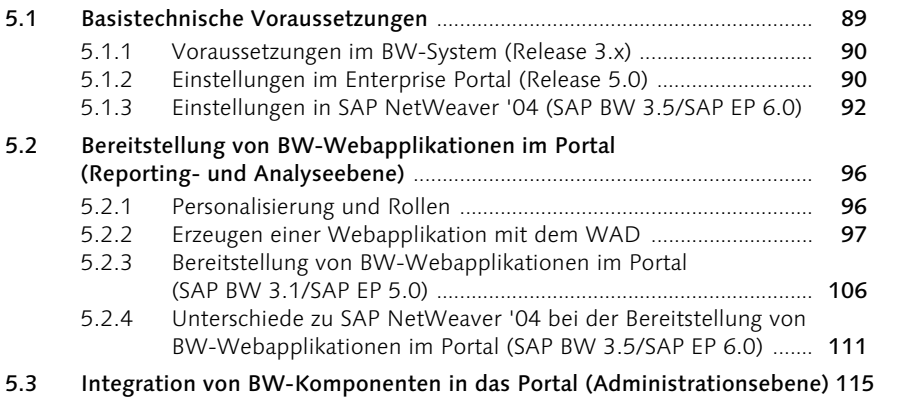

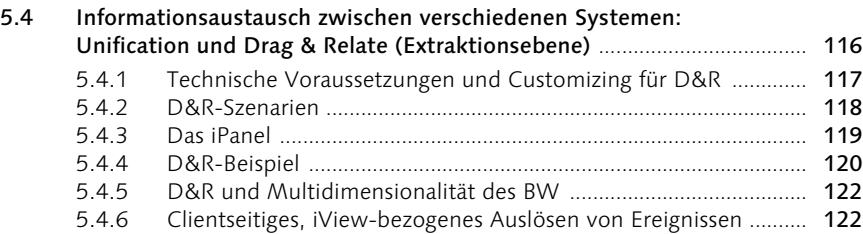

### 6 mySAP Customer Relationship Management und SAP Enterprise Portal 123

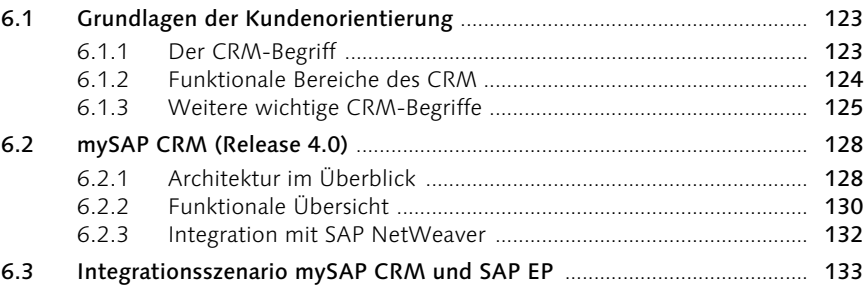

# **7 Unifier 143**

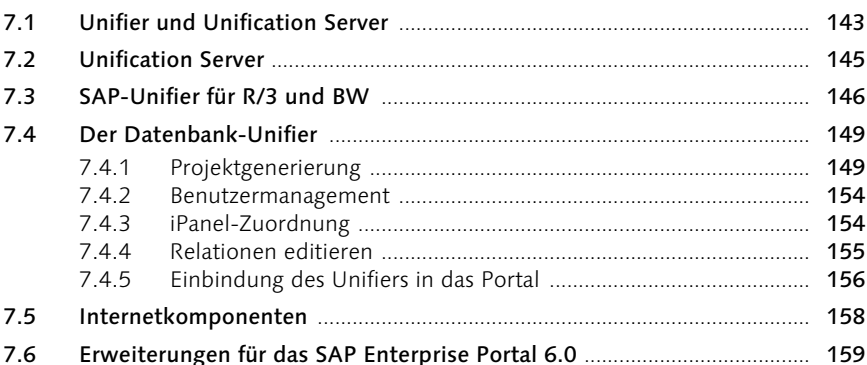

# 8 iViews 161

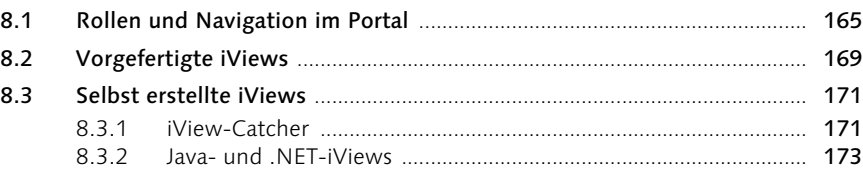

# 9 Java-iView-Entwicklung 181

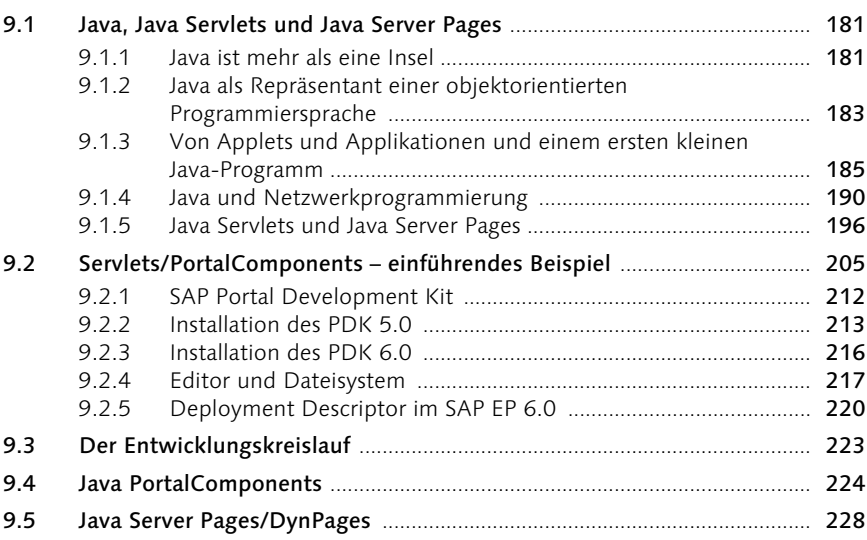

# 10 Connectivity 243

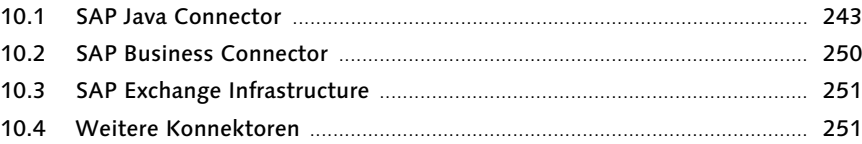

# 11 Portale und Sicherheit 253

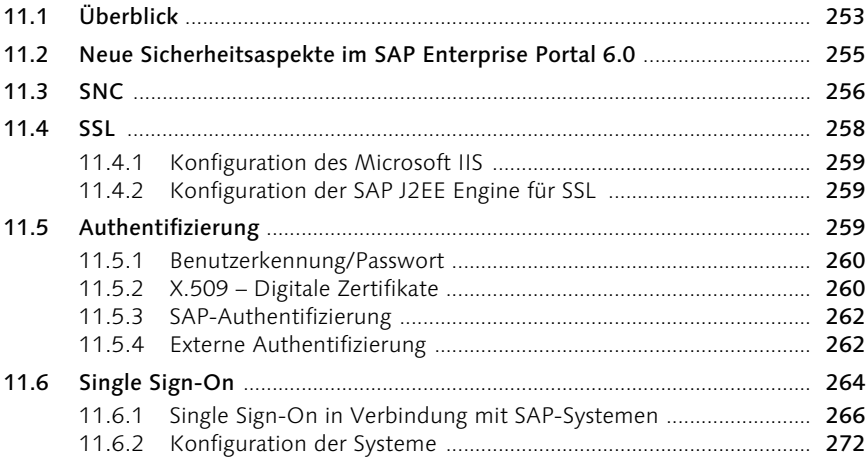

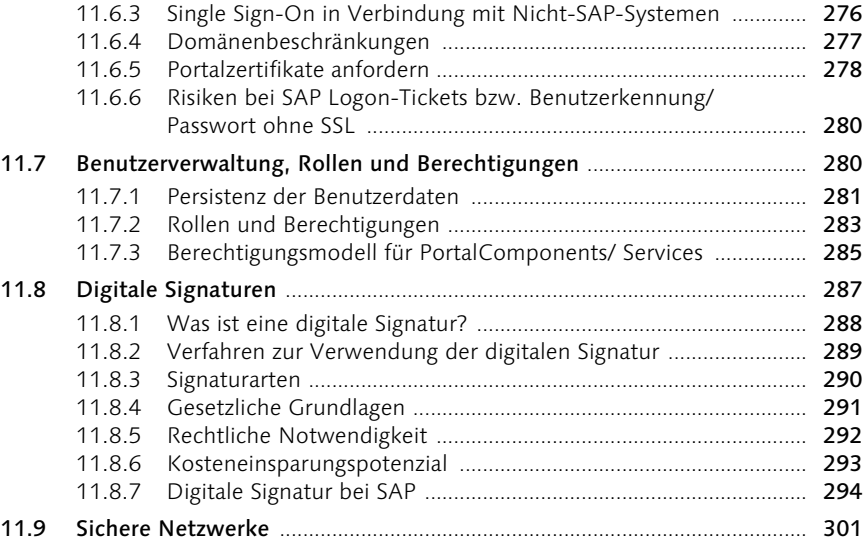

# 12 Neue Technologien und Entwicklungsplattformen 305

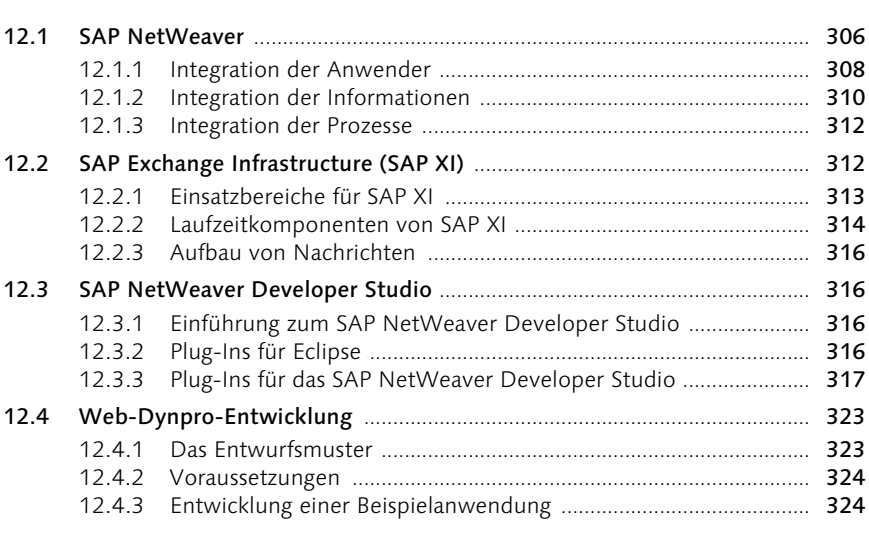

# A Glossar 329

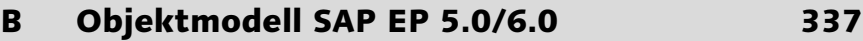

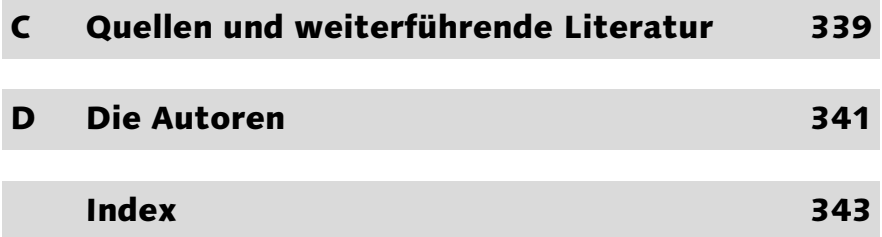

# Vorwort

*Portal [mittellateinisch: portale (»Vorhalle«), zu lateinisch porta (»Tor«)]; das; die oft beträchtliche Ausmaße annehmende Außentür einer Kirche, eines Doms etc.; ein Portal eröffnet den Zugang zum Allerheiligsten.*

Auf den ersten Blick scheint die Verwendung des Begriffs »Portal« in der Informationstechnologie unangebracht; ist es doch der auf den ersten Blick erkennbare Sinn von (IT-)Portalen, einige Webinhalte aus dem Internet mit einigen Applikationen zu kombinieren – man könnte also viel eher von einem »Center«, analog zu Call Centern, sprechen. Doch Portale sind mehr: Es geht eben nicht nur um die Bündelung von Informationen und Applikationen, sondern vielmehr um die zielgruppengerechte Aufbereitung von Entscheidungsvorlagen, damit Mitarbeiter, Kunden und Partner optimale Entscheidungen treffen können. Da hierfür Informationen aus den *allerheiligsten* IT-Systemen erforderlich sind, ist der Begriff Portal gar nicht so unangebracht.

Zum einen haben Portale nicht nur die Aufgabe, verschiedene Informationen in Kombination mit Applikationen über Webtechnologien zur Verfügung zu stellen, sondern sie bereiten diese einheitlich und gezielt für den Benutzer auf, so dass er optimal mit der integrierten Oberfläche arbeiten kann. Dazu gehört außerdem, dass die Informationen und Applikationen genau auf ihn zugeschnitten sind und er sich diese Konfiguration nicht erst selbst mühsam zusammenstellen muss. Portale integrieren strukturierte und unstrukturierte Daten aus Internet, Intranet und sonstigen Applikationen in einer für den Anwender möglichst produktiven Umgebung. Portale haben also auch eine semantische Aufgabe, sie bestehen nicht nur aus Technologie.

Zweitens bilden Portale eine Integrationsplattform hin zum Benutzer, hinter der man die eigentlichen technischen Komponenten verstecken kann. Benutzerorientierte Erfolgskriterien für eine Applikation, wie *Usability* und *Look and Feel*, können vom Portal zum Teil erfüllt werden und erhöhen die Akzeptanz von unternehmenskritischen Applikationen. Es ist damit auch viel leichter möglich, Applikationen auszutauschen. Es gibt keine aufwändigen Produktschulungen mehr, keine umständlichen Installationsprozeduren, um die Frontends der Applikationen auf die Mitarbeiter-PCs »zu schaufeln«. Auch nicht-webfähige Altapplikationen lassen

sich mit einem Portalframework integrieren. Und: Applikationen lassen sich sozusagen im Nu auch Kunden, Lieferanten und Partnern zur Verfügung stellen. Portale verfügen also auch über eine administrationsentlastende Komponente.

Schließlich bilden Portale einen konsistenten und kontextsensitiven Zugang zu Webservices, der Programmiertechnologie der nahen Zukunft. Webservices bestehen rein technisch aus einem strukturierten, einheitlichen, semantisch reichen Frage-Antwort-Protokoll, das a priori keine Benutzerschnittstelle hat. Eine Java Server Page oder eine Active Server Page ist schnell geschrieben; doch würde ein Webservice alleine in einem Webbrowser laufen, müsste die Page die gesamten Kontextinformationen und die Benutzerführung selbst abwickeln. Auch das ist die Aufgabe eines Portals, es ist das generische Graphical User Interface der Zukunft.

Doch von einer Plug-and-Play-Installation von Portalen sind wir noch einige Jahre entfernt. Das liegt nicht an den Portalen, sondern an der heute vorhandenen, größtenteils extrem heterogenen, gewachsenen IT-Infrastruktur. In der Welt der Webservices wird eine Portalinstallation größtenteils aus Konfigurationsvorgängen bestehen, heute müssen jedoch die verschiedenen Informations- und Applikationsquellen mehr oder weniger mühsam in das Portal eingepasst werden. Wesentliche Voraussetzung dafür ist, dass die Unternehmen, die ein Portal einsetzen wollen, sich im Klaren sind, *welche* Inhalte *wem* angezeigt werden sollen, und *wer* welche Entscheidungen IT-gestützt treffen soll. Somit besteht ein Großteil eines Portalprojekts darin, die Prozesse und Strukturen im Unternehmen neu zu (er-)finden. Sprich: Es gilt nicht nur technische, sondern auch operative, manchmal sogar soziale Hürden zu umschiffen.

Dieses Buch geht in einzigartiger Weise auf diese Aspekte ein. Die Autoren demonstrieren die verschiedenen Phasen eines Portalprojektes und zeigen anhand ihrer praktischen Erfahrung, wie man ein Portalprojekt zum Erfolg führen kann. Ein wesentlicher Aspekt ist dabei die Sicherheit, denn ohne angemessene Sicherheitsvorkehrungen ist ein Portalprojekt ein extrem hohes Risiko für das Unternehmen, das im Extremfall seine schützenswerten Daten jedem Internetbenutzer, der daran interessiert ist, offen wie auf einem Tablett serviert. Die Autoren gehen auch auf diesen Aspekt in angemessener Form ein und zeigen die vielfältigen Möglichkeiten, die Sicherheit eines Portals zu gewährleisten.

Portale sind anfangs belächelt worden. Insbesondere nach dem E-Business-Hype wurde ihr Nutzen vielfach in Frage gestellt. Doch durch die sich wandelnde, grundlegende IT-Architektur hin zu Webservices werden Portale in nicht allzu langer Zeit unverzichtbar sein. Dieses Buch trägt dazu bei, dass diese wichtige Komponente der IT-Architektur von morgen auch heute schon erfolgreich eingesetzt werden kann.

Dr. Sachar Paulus, im Juli 2004

# 7 Unifier

*Schon immer war es eine Vision, Anwendungen fremder Hersteller nahtlos miteinander zu verknüpfen. Der Datenaustausch zwischen ihnen funktioniert heute schon recht gut. Eine Anwendung mit einer anderen über Drag & Drop zu verbinden und dabei sicherzustellen, dass die andere Anwendung die Informationen auch versteht (Drag & Relate), ist dagegen neu.*

Das SAP Enterprise Portal bietet nicht nur die Integration von Daten unterschiedlicher Herkunft und von verschiedenen Herstellern, sondern es bietet auch die Interaktion und Kollaboration dieser Anwendungen miteinander. So können die zahlreichen Anwendungen, die in das SAP Enterprise Portal integriert und die von ihm referenziert werden, miteinander kommunizieren und Daten austauschen. Das können die Anwendungen noch nicht von sich aus, sondern Komponenten des Portals übernehmen die Funktion, die Daten für die jeweiligen Partner verständlich zu übersetzen und anschließend im geforderten Format zur Verfügung zu stellen. Komponenten, die dies – neben anderen – ermöglichen, sind die *Unifier* und der *Unification Server*.

# 7.1 Unifier und Unification Server

Der Unification Server ist eine Komponente des SAP Enterprise Portals, der einem Unternehmen den Zugriff auf die bei ihm vorhandenen Systeme und auch die Interaktion zwischen ihnen erlaubt. Durch den Unification Server wird eine Verständigung zweier gleicher oder auch unterschiedlicher Systeme ermöglicht. Dies soll an einem Beispiel verdeutlicht werden.

Stellen Sie sich vor, ein Unternehmen hat ein SAP BW, APO, MM, CO Beispiel und FI im Einsatz. Im Bereich HR hat das Unternehmen eine Software von Baan und für die Adresshaltung eine Oracle-Datenbank im Einsatz. Zusätzlich ist ein Siebel-CRM-System installiert. Bisher war das Zusammenspiel der Anwendungen sehr kompliziert. Während die SAP-Systeme sich einwandfrei untereinander Daten zusenden und sich gut miteinander verständigen konnten, mussten Daten von der Oracle-Datenbank manuell per Copy & Paste in das SAP-System übertragen werden. Für eine Kundennummer aus dem Siebel-CRM-System musste im R/3-System erst

die korrekte Bezeichnung (das Pendant) gefunden und erst dann konnten die Transaktionen aufgerufen werden. Für eine Auswertung im SAP BW musste im Baan-System erst die entsprechende Personalnummer oder die Kostenstelle eines Mitarbeiters gesucht werden, diese anschließend in das SAP-System übertragen und dann die Auswertung dort angestoßen werden.

Dieses Beispiel veranschaulicht die komplexen, fehleranfälligen und täglich wiederkehrenden Tätigkeiten von Mitarbeitern der Fachabteilungen. Das SAP Enterprise Portal mit seinem Unification Server schafft hier Abhilfe. Über eine einzige Backend-Engine wird die Vereinheitlichung von Unternehmens- und Datenbankanwendungen hergestellt. Auf dieser Basis werden Daten unterschiedlichster Herkunft auf der Metaebene der Datenbank miteinander verknüpft. Da es aber Komponenten geben muss, die die Daten aus den Anwendungen und Datenbanken extrahieren und die auch die Logik hinter den Daten verstehen müssen, gibt es die Unifier.

Arbeitsweise der Unifier Wird – um das vorige Beispiel aufzugreifen – aus einem Siebel-CRM-System eine Kundennummer, die z.B. KDNR heißt, per Drag & Relate auf ein SAP-BW-System gezogen, weiß das SAP-System mit dieser Nummer und dem Feldnamen zunächst nichts anzufangen. Dort heißt die Kundennummer CUSTOMER. Ist dagegen ein Unifier für Siebel und SAP im Einsatz und setzen beide auf dem Unification Server auf, kann das SAP-System die Kundennummer und auch die Businesslogik hinter den Siebel-Daten verstehen bzw. die Daten werden verständlich aufbereitet. Das SAP-System wird den Report oder die Anwendung mit dem umgesetzten Kundennummerparameter (KDNR) aus dem Siebel-System starten und mit den entsprechenden Präsentationselementen anzeigen. Das kommt daher, dass der Siebel-Unifier die Siebel-Logik und der SAP-Unifier die SAP-Logik versteht. Über den Unification Server wird die Logik von beiden Seiten auf Datenbankebene verknüpft und so die Verbindung zwischen beiden hergestellt.

> Abbildung 7.1 zeigt den Unification Server mit den unterschiedlichen Unifiern. Es gibt einen Datenbankunifier, der Oracle-, DB2-, SQL7- bzw. SQL 2000-, Sybase-, Informix- und Access-Datenbanken ansprechen kann. Anwendungsunifier existieren für SAP R/3, SAP BW (mit SAP EP 5.0 SP5) und Oracle. Für Baan-Systeme gibt es einen separaten Unification Server (BDN), der über Baan bezogen werden kann. Der SAP-Unifier für R/3 und der SAP-Unifier für das BW sind Teil der Standardlizenz des SAP Enter-

prise Portals. Für die Nutzung des Datenbankunifiers wird die *Unification for EP*-Lizenz benötigt.

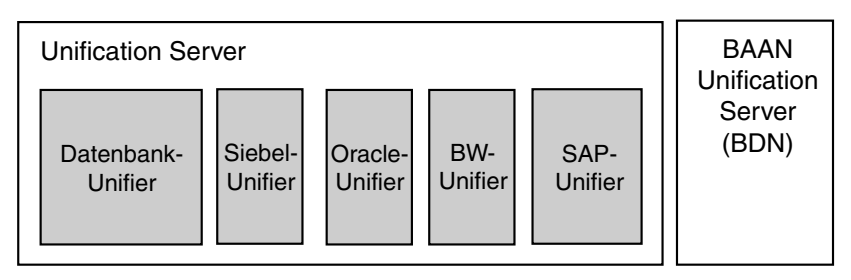

Abbildung 7.1 Unifier und Unification Server

# 7.2 Unification Server

Der Unification Server bildet die Basis für die Unifier. Einen Überblick darüber gibt Abbildung 7.2.

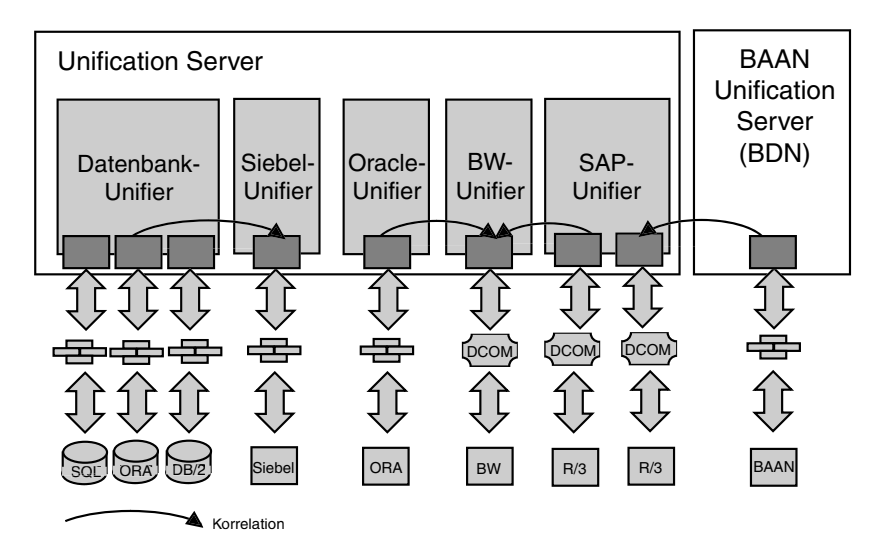

Abbildung 7.2 Überblick über den Unification Server

Die Voraussetzungen für den Einsatz des Unification Servers sind:

- ▶ SAP Enterprise Portal SP4 > Patch 2
- Microsoft Windows Server 2000 SP2
- Microsoft Frontpage 2000 Server Extensions
- Microsoft SQL Server 2000 SP2
- Microsoft InterDev 6.0 SP4 (für iView-Modifikation)
- Microsoft Internet Explorer > 5.01 (SP1 für Clients, SP2 für Server)
- $MSSML 4.0$

#### 7.3 SAP-Unifier für R/3 und BW

Voraussetzungen Die Voraussetzungen, die erfüllt sein müssen, um den SAP-Unifier für SAP R/3 und SAP BW zu verwenden, sind in Tabelle 7.1 dargestellt.

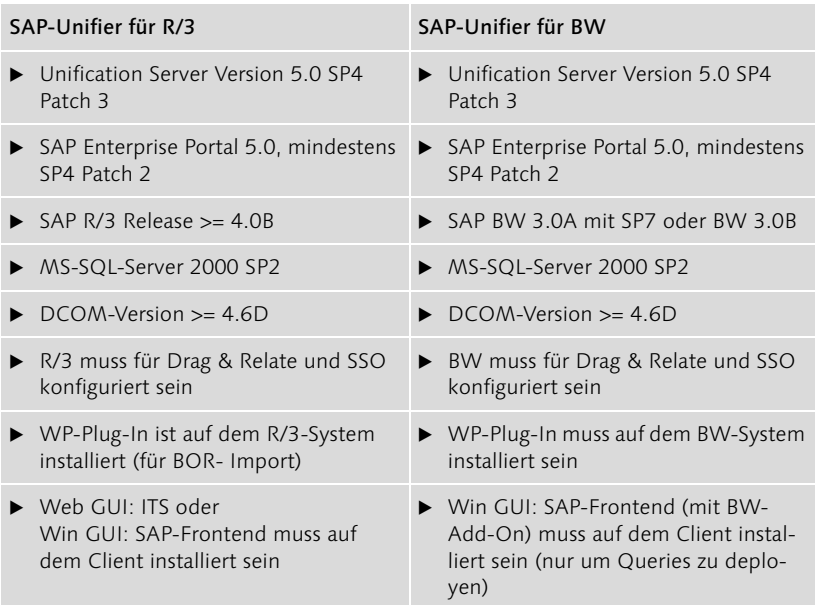

Tabelle 7.1 Technische Voraussetzungen für die R/3- und BW-Unifier

Im Drag & Relate-Beispiel am Ende von Kapitel 5 wurde erläutert, wie der Eintrag *Motomarkt Stuttgart GmbH* bzw. die kleine Brille daneben aus der Contentarea in das iPanel auf den Eintrag Drag & Relate Analysis • Display Customer gezogen wurde und anschließend die Kundendaten für die *Motomarkt Stuttgart GmbH* im SAP-System, rechts in der Contentarea, dargestellt wurden.

Datenübertragung per Drag & Relate

Dieses Szenario zeigt, wie leicht Daten nun von einem System in ein anderes übertragen werden können. Der Benutzer muss sich keine Kundennummer mehr merken oder per Copy & Paste aus dem einen System in das andere übertragen. Die Kundennummer ist beim Kundennamen hinterlegt. Das ist für den Benutzer transparent. Die Auflösung des Kundennamens in die Kundennummer und der Aufruf der Transaktion im SAP-System geschehen im Hintergrund. Gleichzeitig wird die Transaktion

im SAP-System mit der Kundennummer versorgt und anschließend werden die Kundendaten angezeigt. Die Vorteile von Drag & Relate – und damit der Unifier – liegen auf der Hand: Verlässliche Informationen werden übertragen, Fehler bei der Eingabe vermieden und zusätzlich verringert sich die Bearbeitungszeit durch den Benutzer signifikant für den gesamten Prozess.

Um die SAP-Unifier (R/3 und BW) zu verwenden, müssen zunächst der SAP DCOM-Connector und der Unification Server installiert werden. Anschließend wird darauf aufsetzend der jeweilige SAP-Unifier installiert. Die Datei *Systems.xml* muss für das BW- und R/3-System gepflegt sein. Die Konfiguration der Systemdateien wurde bereits in Kapitel 5 vorgestellt. Die Systemnamen müssen mit den logischen Systemnamen der BW- und R/3-Systeme übereinstimmen (z.B. MANCLNT907). Zusätzlich zu den Systemangaben der ITS- oder Web AS-Verbindungsdaten muss auch der Unification Server samt Portnummer angegeben werden.

Dies gilt nicht für das SAP Enterprise Portal 6.0. Unification Projekte wer- Hinweis den im SAP EP 6.0 über das Portal Content Directory gesteuert und werden nicht mehr als Datenquellen in das Portal eingebunden. Der Unification Server greift auch nicht mehr direkt auf das Benutzermanagement des Portals (LDAP) zu, sondern das Portal selbst steuert den Zugriff durch den Benutzer auf die Ressourcen.

Listing 7.1 zeigt die Einträge, die in der Datei *Systems.xml* – zusätzlich zur Systemeinbindung – für den Einsatz der Unifier aufgenommen werden müssen.

```
<WebAccessPoints>
   <WebAccessPoint category="WAS">
   </WebAccessPoint>
   <WebAccessPoint category="DRS">
      <Protocol>HRNP</Protocol>
         <HostName>hostname:port</HostName>
   </WebAccessPoint>
</WebAccessPoints>
```
#### Listing 7.1 Auszug aus der Datei Systems.xml

Für jedes neue Projekt sollte – vor der Projektgenerierung – eine neue Datenbankinstanz auf dem SQL-Server angelegt werden.

#### Installation und Konfiguration

#### Projekt anlegen Um ein Projekt anzulegen, starten Sie den Unification Server. Sie sollten dort einen Eintrag für den Project Generator (SAP-Unifier) und einen weiteren Project-Generator-Eintrag für die Datenbanken sehen (siehe Abbildung 7.3).

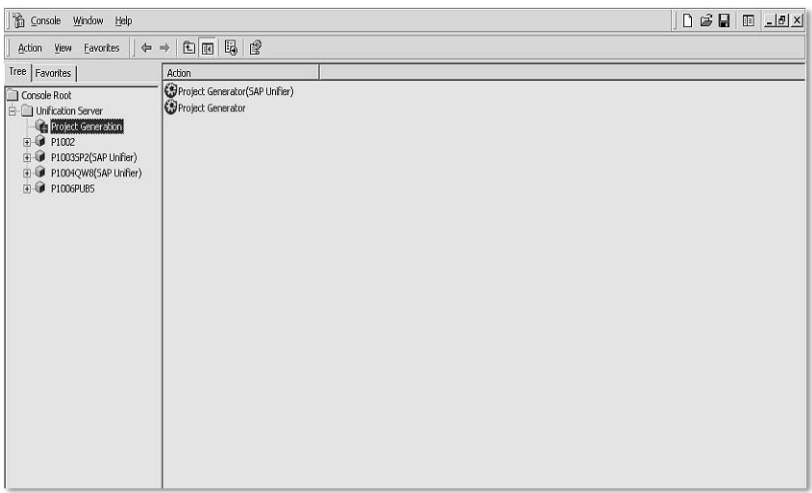

Abbildung 7.3 Der Unification Server mit den beiden Einträgen für die Datenbank und den SAP-Unifier

Für ein SAP-Unifier-Projekt doppelklicken Sie auf den Project Generator (SAP-Unifier). Sie werden dort nach den Angaben des Servers, der gerade angelegten leeren Datenbank, dem Namen des R/3-Systems und dem Benutzer für das R/3-System gefragt. Anschließend wird das Projekt generiert. Sie müssen für jedes Projekt das Benutzermanagement konfigurieren. Sie können dabei auf die eingetragenen Daten auf dem Portalserver zurückgreifen und diese hier per Copy & Paste eintragen (z.B. die LDAP-Server-Einstellungen).

Correlator Wizard Anschließend müssen Sie noch den *Correlator Wizard* starten und dort konfigurieren, welche Beziehungen zwischen den erstellten Projekten bestehen. Zum Beispiel: das Feld OBJECTKEY der Tabelle OSOLD\_TO wird mit dem Feld OBJECTKEY der Tabelle KNA1 verknüpft. OBJECTKEY stellt hier die Brücke (*Bridge*) zwischen den beiden Projekten her. Über den Relationship-Editor können die Beziehungen noch einmal angesehen bzw. editiert werden.

# 7.4 Der Datenbank-Unifier

Der Datenbank-Unifier wird standardmäßig mit dem Unification Server ausgeliefert. Er bietet die gleiche Funktionalität wie die anderen Unifier, nur nicht auf Basis von Business-Objekten oder BW-InfoCubes, sondern auf Basis von Datenbanktabellen und -relationen. Folglich laufen hier die Beziehungen eine Stufe tiefer ab: nicht auf Businesslogik-Ebene, sondern auf Datenbanktabellen-Ebene.

Zurzeit sind der Unification Server und die Unifier nur für Windows und Installation den MS-SQL-Server verfügbar. Die Installation ist leicht und intuitiv. Es liegt in Ihrer Entscheidung, ob Sie den Unification Server auf demselben Rechner installieren wie das Portal, oder ob Sie einen separaten wählen. Falls Unification intensiv genutzt wird, sollten Sie allerdings besser der zweiten Variante den Vorzug geben. Insbesondere müssen Sie die Systemvoraussetzungen und die erforderliche Software vor der Installation noch einmal prüfen. Die *Frontpage Server Extensions* sind elementar für Drag & Relate. Gerne wird vergessen, sie zu installieren oder beim Auftreten von Fehlern nachzuschauen, ob sie installiert sind. Stellen Sie folglich sicher, dass Ihr Rechner sowohl hardware- als auch softwaretechnisch die Voraussetzungen für die Installation des Unification Servers erfüllt.

#### 7.4.1 Projektgenerierung

Haben Sie die Installation hinter sich gebracht, können Sie beginnen, ein Projekt zu generieren. Jedes Unification-Projekt benötigt – wie auch die SAP-Unifier – eine separate Datenbank. Legen Sie daher zunächst eine neue Datenbank an. Starten Sie über Start • Programs • Microsoft SQL-Server • Enterprise Manager den Enterprise Manager des MS-SQL-Servers. Positionieren Sie die Maus auf Datenbanken und drücken Sie die rechte Maustaste für das Kontextmenü. Dort wählen Sie Neue Datenbank und vergeben einen Datenbanknamen wie z.B. »MyFirstUnificationProject«. Wählen Sie OK und die Datenbank wird angelegt. Sie können den Enterprise Manager nun wieder schließen. Starten Sie die Unifier Management Console über Start · Unification Server · Unifier Management Console. Geben Sie eine Administratorenkennung und ein Passwort ein (beim ersten Start »admin«/»admin«). Wählen Sie nun Unification Server • Project Generation und im rechten Bereich Project Generator. Hier wählen Sie Create project with content (siehe Abbildung 7.4).

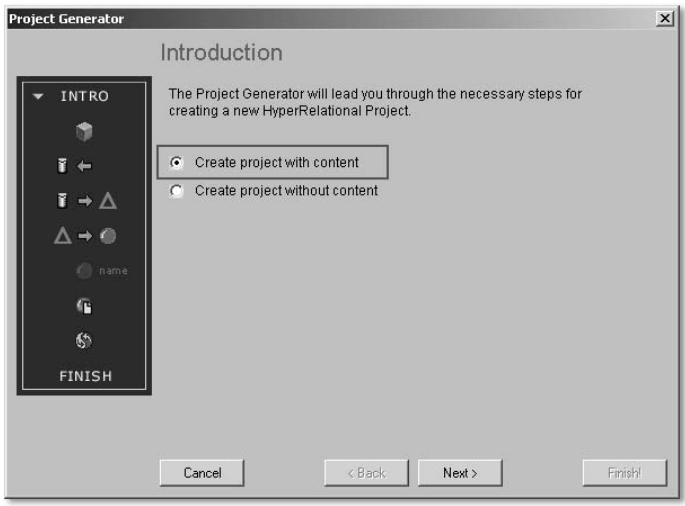

Abbildung 7.4 Projekt mit Content generieren

Berechtigungen Sie werden nun nach dem Projektnamen, dem Unifier-Projektserver, dem Port, unter dem das Projekt laufen wird, dem Datenbankserver, dem Benutzer und Passwort und der Datenbank gefragt (siehe Abbildung 7.5). Stellen Sie sicher, dass der Benutzer, den Sie für die Datenbank angeben, dort die entsprechenden Berechtigungen hat. Falls nicht, wird Ihnen Ihre zuvor angelegte Datenbank nicht zur Auswahl angeboten oder der Zugriff verweigert. Ändern Sie die Berechtigungen – falls erforderlich – im Enterprise Manager des MS-SQL-Servers.

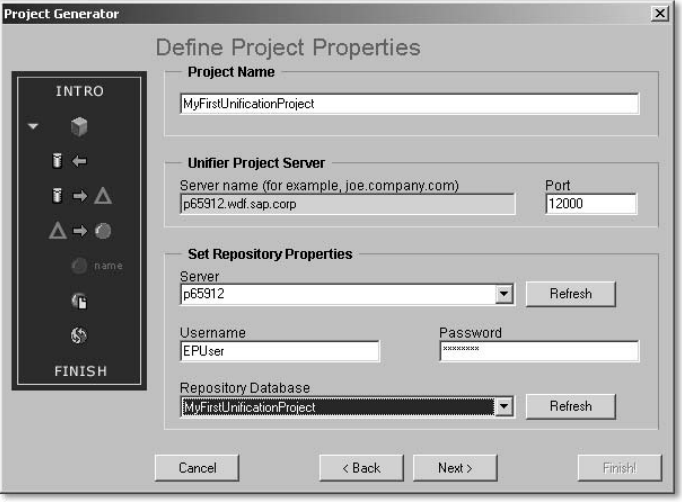

Abbildung 7.5 Projekteinstellungen

Da Sie auf eine MS-SQL-Datenbank zugreifen, wählen Sie im nächsten Bild HyperRelational OLE DB Provider for MS-SQL Server und den Server aus, der die Datenquelle für das Projekt darstellt (siehe Abbildung 7.6). Anschließend müssen Sie einen Benutzer und sein Passwort für diesen Server eingeben. Da der Datenbankserver für das Repository und die Datenquelle derselbe ist, verwenden Sie hier denselben Benutzer wie zuvor.

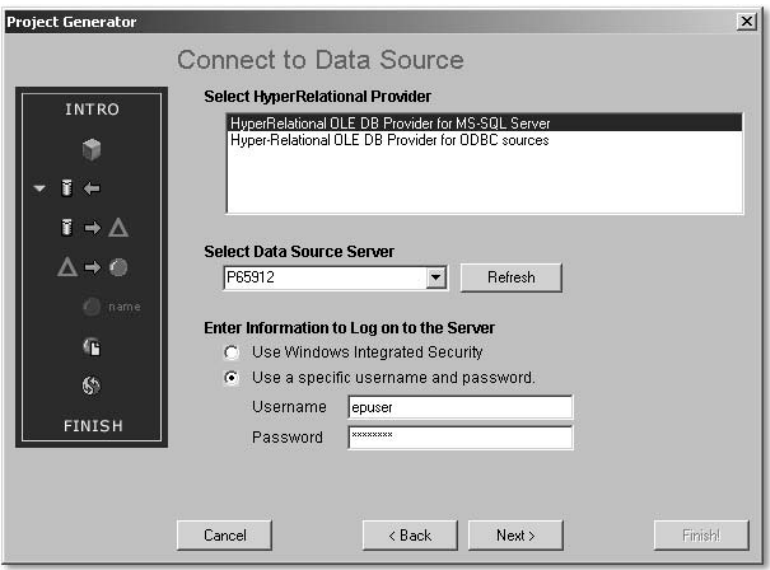

Abbildung 7.6 Verbindung zur Datenquelle aufnehmen

Nun benötigen Sie die Datenobjekte, die Sie für das Unifier-Projekt ver- Datenobjekte wenden möchten. Sie nehmen nun z.B. die Northwind-Datenbank und alle in ihr enthaltenen Tabellen, indem Sie Northwind · dbo · TABLE auswählen und mit Add der rechten Seite hinzufügen.

Präsentationsobjekte Die gleiche Prozedur führen Sie für die Präsentationsobjekte aus. Deren Anzahl kann möglicherweise weitaus geringer sein, da Sie eventuell nicht alle Daten, mit denen Sie arbeiten, auch anzeigen möchten. Nur für die hier ausgewählten Objekte werden Templates erstellt.

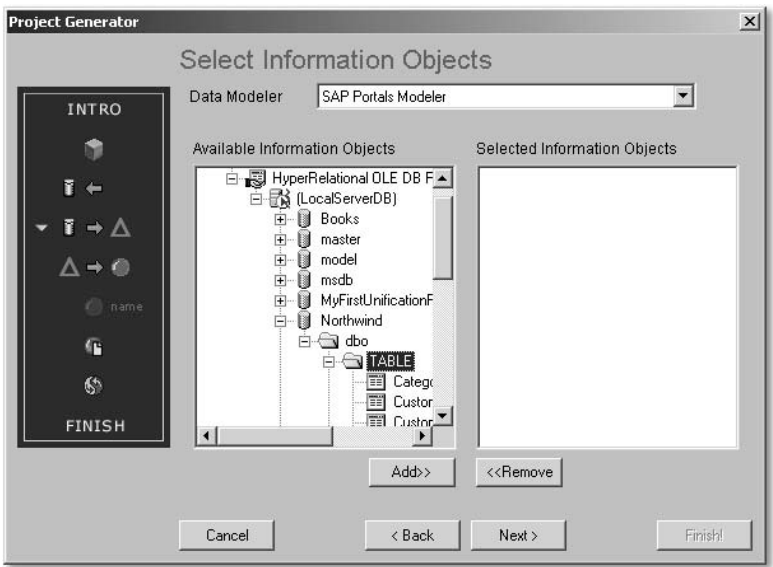

Abbildung 7.7 Datenobjekte auswählen

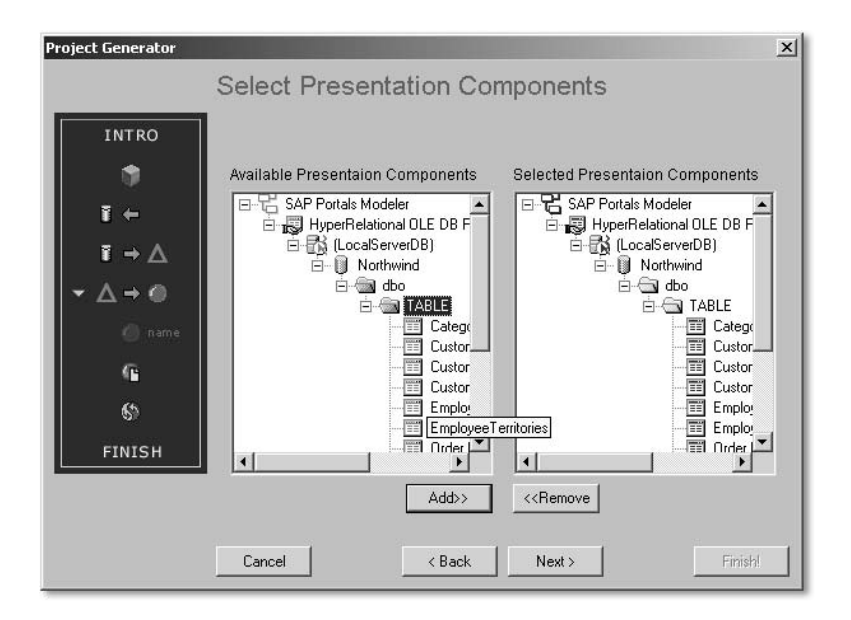

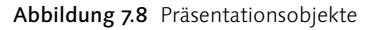

Metatemplates Anschließend wählen Sie alle Metatemplates aus, die Sie verwenden möchten, wie z.B. Hinzufügen (Add), Suchen (Find), Export in Excel, Listanzeige, Update und View.

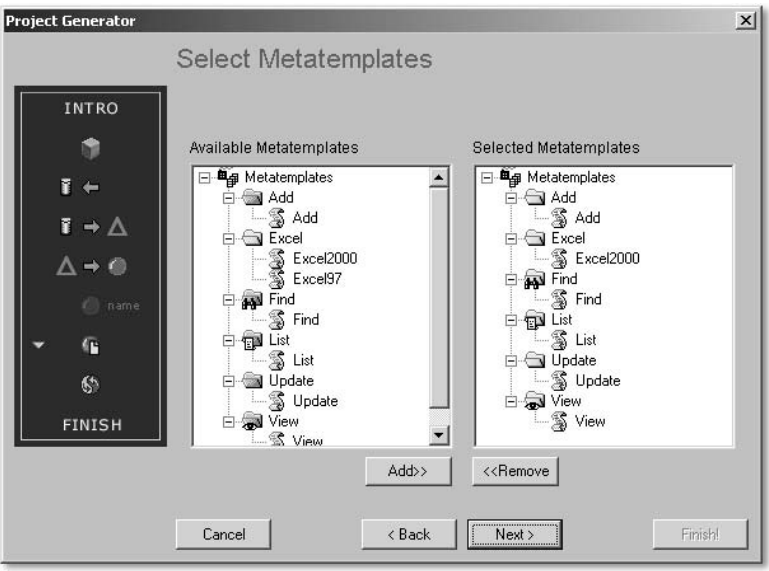

Abbildung 7.9 Metatemplates

Sie werden nun gefragt, ob Sie die Datenbankbeziehungen (Relationen) importieren möchten. Wählen Sie die vorgeschlagene – empfohlene – Option, da Sie diese Beziehungen ansonsten später manuell setzen müssen. Der Generator nimmt Ihnen diese Arbeit ab. Bestätigen Sie das nächste Bild und lassen Sie das Projekt generieren. Die Fortschrittsanzeige zeigt Ihnen den Ablauf (siehe Abbildung 7.10).

Relationen importieren

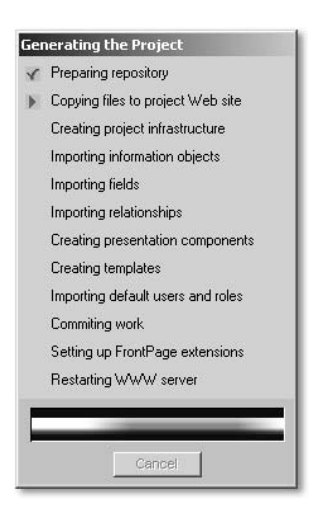

Abbildung 7.10 Fortschrittsanzeige der Projektgenerierung

#### 7.4.2 Benutzermanagement

Wurde Ihr Projekt erfolgreich generiert, steht es anschließend in der Unification Management Console zur Verfügung. Dort können Sie nun Berechtigungen und Zugriffsrechte, Anzeigekomponenten und vieles weitere festlegen. Über <Projektname> · Usermanagement · Security & Configuration können Sie die Einstellungen zum Benutzermanagement festlegen. Das geschieht analog zu den Portaleinstellungen, sie können dieselben Einträge wie im Portal vornehmen. Sind Portal und Unification Server auf demselben Rechner installiert, sind die Einträge schon gepflegt, da die Default-Konfiguration des Portals verwendet wird. Möchten Sie eine neue Konfigurationsvariante anlegen, können Sie dort – außer den Generalsettings – auch die anderen Einstellungen ändern. Unter der Default-Konfiguration ist das nicht möglich. Überprüfen Sie die Einstellungen und aktualisieren Sie sie gegebenenfalls.

Nach dieser Konfiguration haben Sie Zugriff auf alle Benutzer und Rollen, z.B. des LDAP-Verzeichnisdienstes. Sie können nun Portalbenutzerrollen oder einzelnen Benutzern den Zugriff auf die Datenbanktabellen gewähren. Eventuell müssen Sie den MS-IIS und die SAP J2EE Engine starten.

#### 7.4.3 iPanel-Zuordnung

Wählen Sie <Projektname> • Usermanagement • iPanel Editor. Hier können Sie nun die Benutzer und Rollen auswählen, denen Sie Zugriff auf einzelne Tabellen gewähren möchten (siehe Abbildung 7.11). Anschließend ziehen Sie über den Reiter Components die Tabellen per Drag & Drop in das iPanel des Benutzers bzw. der Rolle. Über das Kontextmenü können Sie Einträge sichtbar (show) oder unsichtbar (hide) machen. Dies ist zum Beispiel dann sinnvoll, wenn einem Benutzer über mehrere Rollen mehrfach Zugriff auf dieselben Tabellen erlaubt wird. Doppelte Einträge kann man dann durch Verstecken (hide*)* vermeiden.

Objekte auswählen Sie können nun einzelne Tabellen auswählen, nach Einträgen suchen oder alle anzeigen lassen und anschließend Werte einer Zeile auf eine andere Tabelle per Drag & Relate ziehen. Besteht eine Relation, werden die korrespondierenden Daten angezeigt. Sie sollten möglichst nur die Objekte zur Projektgenerierung (Informations- und Präsentationsobjekte) auswählen, die Sie wirklich benötigen. Bei großen Datenbanken fallen eventuell große Datenmengen an und die Generierung der Projekte kann dadurch sehr zeitaufwändig werden, schließlich wird bei der Auswahl aller Tabellen für jede ein eigenes Template erstellt.

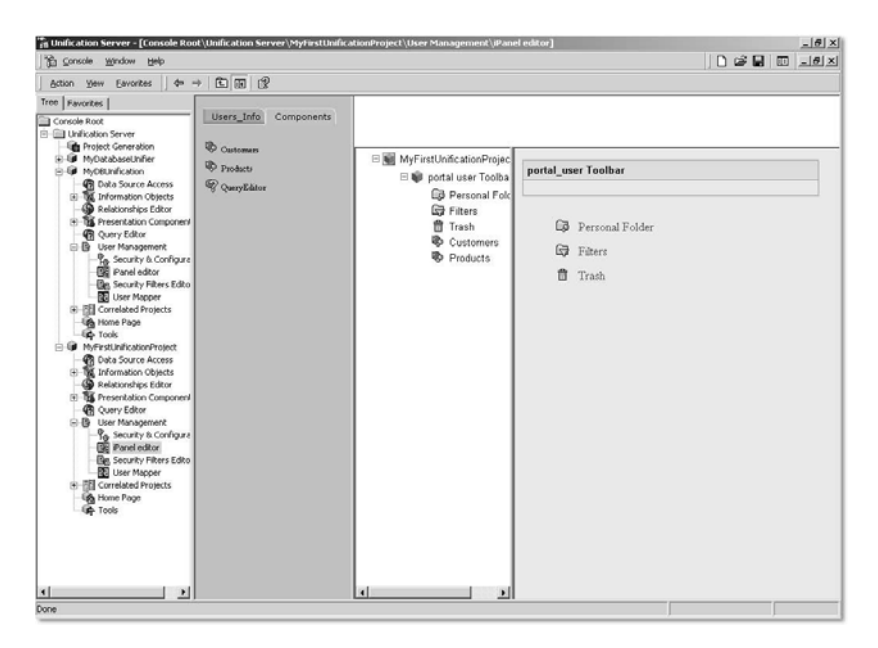

Abbildung 7.11 Zuweisung von Berechtigungen für einzelne Tabellen im iPanel

#### 7.4.4 Relationen editieren

Der Datenbank-Unifier hat – bei entsprechender Auswahl bei der Installation – die Relationen aus der Datenbank übernommen. Für nicht-existente Relationen zwischen den Entitäten hat er versucht, Relationen anzulegen. Entsprechen diese Beziehungen nicht Ihren Wünschen, können Sie sie editieren. Wählen Sie dazu in Ihrem Projekt den Relationships Editor. Hier können Sie alle Relationen zwischen den einzelnen Entitäten sehen (siehe Abbildung 7.12). Wählen Sie den Color Key, um die Bedeutung der unterschiedlichen Farben kenntlich zu machen.

Relationen bearbeiten Durch Doppelklick auf ein Feld können Sie diese Relation nachbearbeiten, indem Sie unterschiedliche Gewichte für bestimmte Relationen vergeben. Bei mehreren Möglichkeiten (Pfaden), wie Beziehungen zwischen Objekten hergestellt werden, können durch die Vergabe von Gewichten (*weights*) Präferenzen erzeugt werden, wie passende Objekte gefunden werden (*shortest path*).

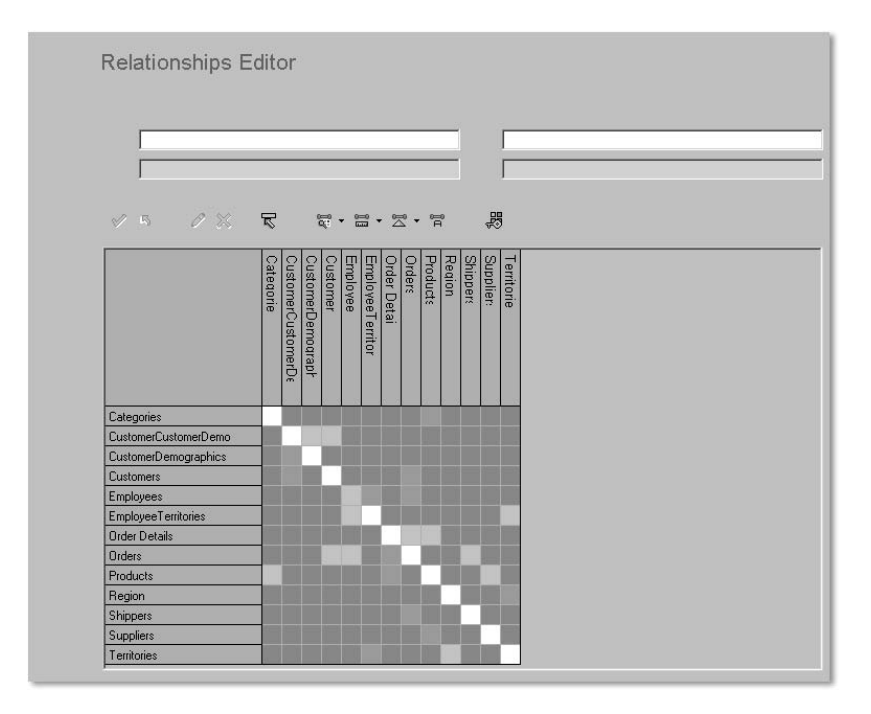

Abbildung 7.12 Relationships Editor

#### 7.4.5 Einbindung des Unifiers in das Portal

Sie haben nun ein Datenbank-Unification-Projekt angelegt. Das Benutzermanagement ist konfiguriert und auch die Zuordnung der Tabellen zu den Benutzern und Rollen wurde von Ihnen vorgenommen. Bis jetzt können Sie aber nur über die Unification Management Console auf Ihr Projekt zugreifen. Um das Projekt in das Portal einzubinden, müssen Sie die folgenden Schritte vornehmen.

Datenquelle

anlegen Starten Sie Ihr Portal und melden Sie sich mit Administratorrechten an. Um auf das Unification-Projekt zuzugreifen, müssen Sie zunächst eine Datenquelle anlegen (siehe Abbildung 7.13). Wählen Sie Systemkonfiguration • Datenquellen • Neu. Vergeben Sie einen Namen, eine Beschreibung, die URL, über die Sie das Unification-Projekt ansprechen (den Rechner, auf dem der Unification Server läuft) und den Port, den Sie vergeben haben. Diese Informationen können Sie aus der Unification Management Console den Projekteinstellungen entnehmen.

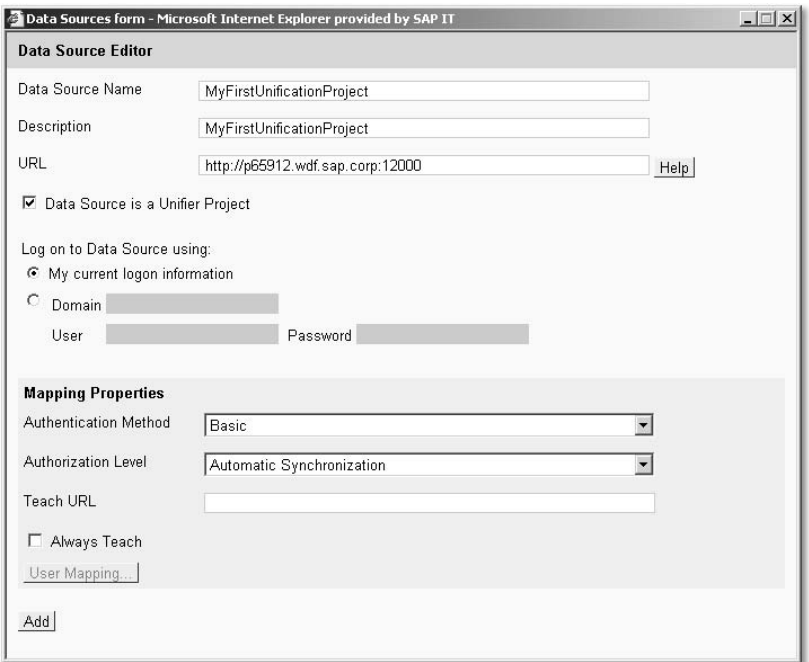

#### Abbildung 7.13 Datenquelle anlegen

Belassen Sie alle weiteren Einstellungen. Es handelt sich um ein Unifier-Projekt und zur Anmeldung sollen die Benutzerinformationen verwendet werden. Die Authentifizierungsmethode ist Basic/Automatic Synchronization. Wählen Sie Add und die Datenquelle wird angelegt.

Sie müssen nun die Datenquelle dem iPanel des Benutzers zuordnen. iPanel-Zuordnung Wählen Sie hierfür Portal Admin • iPanel-Zuordnung. Selektieren Sie die Rolle *portal\_user*, der Sie das Unification-Projekt zuordnen möchten. Die Datenquellen werden angezeigt. Markieren Sie die entsprechende Datenquelle und speichern Sie Ihre Einstellungen. Schließen Sie nun Ihren Browser und öffnen Sie ihn erneut. Melden Sie sich mit einem Portalbenutzer (nicht »admin«/»admin«) an. Ihnen wird das iPanel mit dem Unification-Projekt angezeigt. Sie können nun beliebig Datensätze selektieren und per Drag & Relate die Einträge auf das iPanel ziehen.

| ◎ 日合 ③search fill Favorites ⑤seatory   A △ © ·<br>$\bullet$<br>$\triangle$ Back $ \Rightarrow$<br>Address @ http://p65912.wdf.sap.corp:1080/SAPPortal<br>Meine Seiten Portal-Admin<br>Content-Admin<br>Portal-Monitoring Systemkonfiguration<br>Willkommen! . Digitale Signatur<br>$\mathbf{a}$<br>$D - 20x$<br>heise online<br>IFA leidet unser Ausstellerabsagen<br>Die Internationale Funkausstellung IFA, die von 29. August<br>bis 3. September in Berlin stattfindet, beklagt weitere<br>B @ Arnd Goebel Toolbar<br>Absagen traditioneller Teilnehmer. mehr<br>CB Personal Folder<br>Ed Filters<br>Lehrmodule sollen Übersetzen beschleunigen<br><b>音 Trash</b><br>Die Fachhochschule Flensburg (FH) und die Universität<br>$\mathbf{r}$<br><b>El @</b> portal user Toolbar<br>$\Box = 20x$<br>CompanyCodes<br><b>B</b> Personal Folder<br>JSPJCO-Anfrage<br>E Filters<br>Anzeige CompanyCodes<br><b>借 Trash</b><br>Categories<br>CustomerCuston<br>$\mathbf{r}$<br>мI<br>CustomerDemog<br>Øb.<br>₿<br>Customers<br><b>Buchtitel:</b><br>☜<br>Employees<br>EmployeeTerritor<br>⊕<br>Order Details<br>₿<br>必<br>Orders<br>必<br>Products<br>Region | FedEx   Track                                       | Suchen Personalisieren: Seite   Portal Abmelden Add to Favorites<br>Support | Willkommen Arnd Goebel | $\overline{r}$ $\partial G$ |
|----------------------------------------------------------------------------------------------------|-----------------------------------------------------|-----------------------------------------------------------------------------|------------------------|-----------------------------|
|                                                                                                    |                                                     |                                                                             |                        |                             |
|                                                                                                    |                                                     |                                                                             |                        |                             |
|                                                                                                    |                                                     |                                                                             |                        |                             |
|                                                                                                    |                                                     |                                                                             |                        |                             |
| <b>Mein Portal</b><br><b>MyFirstUnificationProject</b><br>MyFirstUnificationProject                                                                                                    |                                                     |                                                                             |                        |                             |
|                                                                                                    |                                                     |                                                                             |                        |                             |
|                                                                                                    |                                                     |                                                                             | $\Box = 2 \Box$        |                             |
|                                                                                                    |                                                     |                                                                             |                        |                             |
|                                                                                                    |                                                     | Sendungen verfolgen                                                         |                        |                             |
|                                                                                                    |                                                     |                                                                             |                        |                             |
|                                                                                                    | Geben Sie max 25 FedEx                              |                                                                             | Siehe auch:            |                             |
|                                                                                                    | Luftfrachtbriefnummern einzeine je Zeile)           |                                                                             | · Nach Refe            |                             |
|                                                                                                    |                                                     |                                                                             | · Per E-Mail           |                             |
|                                                                                                    |                                                     |                                                                             |                        |                             |
|                                                                                                    |                                                     |                                                                             |                        |                             |
|                                                                                                    |                                                     |                                                                             |                        |                             |
|                                                                                                    |                                                     |                                                                             |                        |                             |
|                                                                                                    | Sendungsverfolgung                                  |                                                                             |                        |                             |
|                                                                                                    |                                                     |                                                                             |                        |                             |
|                                                                                                    | UniBibliothek                                       |                                                                             | $E = 20x$              |                             |
|                                                                                                    |                                                     |                                                                             |                        |                             |
|                                                                                                    |                                                     |                                                                             | Abschicken             |                             |
|                                                                                                    |                                                     |                                                                             |                        |                             |
|                                                                                                    | NetTest                                             |                                                                             | $D - 2N$               |                             |
|                                                                                                    | $\vert x \vert \vert x \vert \vert x \vert$ 1 - 5/5 |                                                                             |                        |                             |
|                                                                                                    | EmployeeID                                          | FirstName                                                                   | LastName               |                             |
|                                                                                                    |                                                     | Hans                                                                        | Mueller                |                             |
|                                                                                                    |                                                     | Franz                                                                       | Meier                  |                             |
| Shippers<br>Suppliers                                                                                                    |                                                     | Arnd                                                                        | Goebel                 |                             |
| $\bullet$                                                                                                    |                                                     | Dirk                                                                        | Ritthaler              |                             |
| <b>Northwind Unification</b>                                                                                                    |                                                     | Donald                                                                      | Duck                   | 츠                           |

Abbildung 7.14 Das Unification-Projekt im iPanel des Portals

#### 7.5 Internetkomponenten

Es gibt außer den Unifiern noch weitere Möglichkeiten, Drag & Relate zu realisieren. Internetkomponenten erlauben es, Informationen aus einem Unifier-Projekt auf ein Formular einer Internetseite zu ziehen. Ein Beispiel hierfür werden Sie in Kapitel 8 genauer kennen lernen: Beim Pakettracking von FedEx ist es nicht als Internetkomponente definiert, sondern als iView. Möglich wäre es aber, statt des iViews von FedEx eine Internetkomponente zu erzeugen, die es beispielsweise erlauben würde, aus einem R/3-System eine Trackingnummer auf sich ziehen zu lassen und den Ort der Lagerung des Pakets auszugeben.

Beispiel An einem weiteren Beispiel sollen Ihnen die Internetkomponenten vorgestellt werden. Wählen Sie dazu in der Top-Level-Navigation Content Admin • Internetkomponente. Legen Sie eine neue Internetkomponente an, beispielsweise Map24. Wählen Sie URL-Editor und Neu. Ein Browserfenster öffnet sich. Geben Sie die URL *http://www.map24.de* an. Geben Sie im Formular von Map24 in das Feld für die Straße »Address«, für die PLZ »Citycode« und für die Stadt »City« an. Danach wählen Sie Go. In dem kleinen Fensterchen vom Portal wählen Sie Add URL, URL added wird bestätigt. Nun wählen Sie Close. In dem kleinen Portalfensterchen geben Sie eine weitere URL an, die als Standard-URL verwendet wird: *http://www.map24.de*. Die Internetkomponente wird später dem

iPanel hinzugefügt. Die Standard-URL wird angezeigt, wenn der Benutzer den Eintrag auswählt. Die andere URL, die die Parameter entgegen nimmt, wird verwendet, wenn ein Eintrag per Drag & Relate darauf gezogen wird.

Die Parameter, die Sie vorher in dem Formular von Map24 eingegeben haben, sind momentan als Festwerte gespeichert. Die Werte sollen aber später dynamisch als Parameter von der Tabellenzeile, die Sie per Drag & Relate darauf ziehen, übernommen werden. Um das zu ermöglichen, wählen Sie bitte die URL mit den Parametern aus und anschließend Edit. Sie sehen nun die aktuell gesetzten, statischen Parameter. Bitte stellen Sie diesen Werten in der zweiten Spalte (Address, Citycode, City) jeweils ein #-Zeichen voran sowie ein #-Zeichen dahinter, so dass »Address« nun »#Address#«, »Citycode« »#Citycode#« und »City« nun »#City#« heißt. Nun müssen Sie noch die Parameter der Anwendung auf diese Parameter mappen. Dazu wählen Sie den Reiter Parameter und wählen die Datenquelle aus, von der die Daten kommen werden. Hier wählen Sie Ihr zuvor angelegtes Unification-Projekt. Das Main-Objekt ist die Tabelle Customers. Für »Address« wählen Sie als Table Customers und für das Feld Address. Für Citycode und City verfahren Sie entsprechend. Speichern Sie Ihre Angaben. Sie müssen die Internetkomponenten nun dem iPanel zuordnen. Verfahren Sie hier mit der Zuordnung über die Rolle wie beim obigen Unification-Projekt. Sie können nun Einträge aus dem Unification-Projekt, die in der Tabelle angezeigt werden, auf die Internetkomponente ziehen. Map24 stellt Ihnen dann zu der entsprechenden Adresse aus Ihrem Unification-Projekt die Karte in einem Java-Applet im Portal dar.

Sie sind nun mit den gängigen Unifiern vertraut und wissen, auf welcher Grundlage sie funktionieren. Natürlich konnten Ihnen auf diesem begrenzten Raum zunächst nur die wichtigsten Grundlagen vermittelt werden. SAP bietet jedoch zur Vertiefung Ihres Wissens spezielle Kurse an, die sich ausschließlich dem Thema Unification und Unifier widmen.

#### 7.6 Erweiterungen für das SAP Enterprise Portal 6.0

Die Technologie für Unification ist für das SAP Enterprise Portal 6.0 erweitert worden. Die SAP Enterprise Portal 5.0 Unifier wurden direkt mit dem SAP Enterprise Portal 6.0 verbunden und um Funktionalitäten erweitert, um die neuen SAP EP 6.0-Prozesse, wie die User Management Engine und das Portal Content Directory, zu unterstützen.

Parameter anpassen

Des Weiteren wurde das Benutzerinterface verbessert. In Vorbereitung befindet sich derzeit die Re-Implementierung der Unifier in Java. Diese wird mit der allgemeinen Verfügbarkeit von SAP NetWeaver '04 abgeschlossen sein.

Abbildung 7.15 und Abbildung 7.16 zeigen die Integration der Unifier in das SAP Enterprise Portal 6.0.

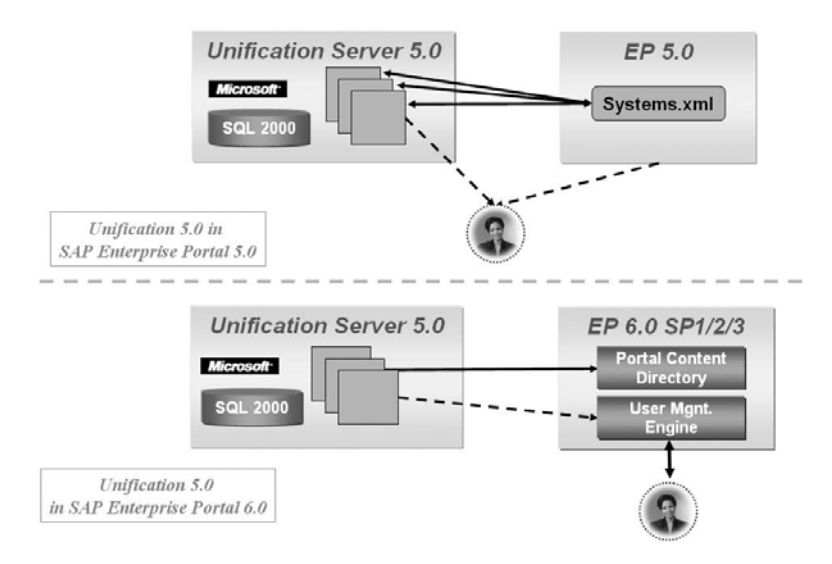

Abbildung 7.15 Veränderungen für Unification von SAP EP 5.0 zu SAP EP 6.0

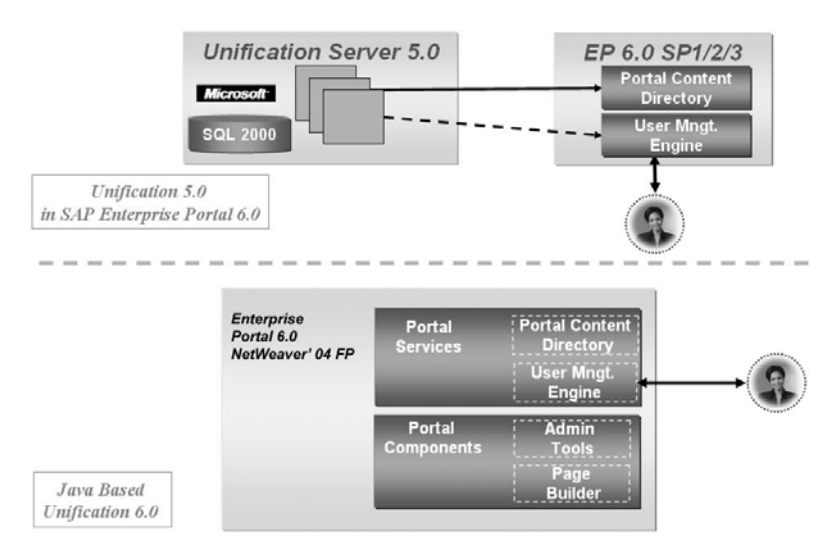

Abbildung 7.16 Veränderungen von Unification im SAP EP 6.0 (z.T. Planung)

# 8 iViews

*iViews sind integrale Bestandteile des SAP Enterprise Portals. Sie enthalten die Anwendungen und Informationen, die der Portalbenutzer zur täglichen Arbeit benötigt.*

Das SAP Enterprise Portal bietet eine Fülle an Funktionalitäten. So können Anwendungen integriert und Informationen jeglicher Art angezeigt werden. Insbesondere können Anwendungen interagieren und kommunizieren: Durch einfache Interaktionen des Benutzers werden Transaktionen ausgeführt und die Darstellung im Portal aktualisiert. Spielerisch soll es dem Portalanwender erlaubt werden, mit Anwendungen unterschiedlicher Herkunft umzugehen. Dabei soll die Bedienung der Komponenten völlig transparent sein. Es spielt dann keine Rolle mehr, ob ein ERP-System (Enterprise Resource Planning) von SAP oder eine Oracle-Datenbank hinter einer Anwendung steht. Wichtig ist nur, dass die Anwendungen miteinander kommunizieren können und eine völlig transparente Kette von Arbeitsschritten entsteht.

Der große Vorteil des Portals besteht darin, dass es nur eine einzige Oberfläche gibt, die alle diese Anwendungen integriert. Für den Benutzer gibt es keine uneinheitlichen Menüs oder Schalter mehr, alle Komponenten haben das gleiche Aussehen. Das ist dadurch möglich, dass nicht unbedingt das komplette Frontend der Anwendung (SAP, Siebel, Oracle) integriert werden muss, sondern nur die wirklich wichtigen Ausschnitte oder Sichten (Views) auf die benötigten Informationen. Natürlich kann im Einzelfall das komplette GUI eingebunden werden. Diese Möglichkeit wählt man aber meist nur, wenn noch keine maßgeschneiderte Version für eine bestimmte Benutzergruppe (z.B. für den Einkauf) existiert bzw. falls der Anwender als Power-User agieren muss und Zugriff auf jedes einzelne Menü eines Dynpros benötigt.

Ob nun die Einbindung von Views oder einer kompletten Anwendung: In beiden Fällen handelt es sich um Komponenten, die in das Portal integriert werden. Diese Komponenten heißen in der Portalwelt iViews. iViews stellen aber nicht nur Informationen dar, sondern erlauben dem Benutzer auch Interaktionen, um bestimmte Informationen nach seinen Suchkriterien von den verschiedensten Quellen abzufragen oder auch, um Einstellungen in den mit den iViews verbundenen Backend-Systemen wirksam werden zu lassen. Dabei reicht das Spektrum der iViews von der

#### Einheitliche Oberfläche

einfachen Darstellung einer Webseite aus dem Internet bis zur hochkomplexen Integration eines ERP-Systems.

Beispiel Ein Beispiel soll das verdeutlichen: Sie legen im SAP Enterprise Buyer Professional (SRM/EBP) eine Bestellung an. Diese löst beispielsweise eine Bestellanforderung (BANF) im Backend (in SAP R/3) aus. Der Einkäufer muss nun einen passenden Lieferanten und das Produkt zu einem möglichst günstigen Preis finden. Eventuell muss noch ein Materialstamm dazu im Backend angelegt werden. Bei einem Lieferengpass des Herstellers erhält der Einkäufer sicher irgendwann nach einem bestimmten Zeitraum Anrufe vom Besteller mit der Frage, warum das bestellte Produkt noch nicht geliefert wurde.

> Allein dieses Szenario macht schon deutlich, dass für einen Prozess auf mehrere unterschiedliche Systeme zugegriffen werden muss. Bisher hatte der Einkäufer dann ein SRM/EBP-System mit Webfrontend, ein SAP GUI mit Zugriff auf das Backend, mehrere Internetseiten der Lieferanten und eventuell noch die Internetseite des Transportunternehmens geöffnet und musste zwischen diesen Fenstern hin- und herwechseln. Die Warenkorbnummer aus dem einen System musste er sich merken, konnte sie im besten Fall mit Copy & Paste im nächsten System weiterverarbeiten und musste dann zu einem weiteren System wechseln.

> Wie Sie sehen, ist diese Tätigkeit sehr zeitaufwändig. Das SAP Enterprise Portal schafft hier Abhilfe. Es ist für die häufig verwendeten Systeme und Internetseiten so konfiguriert, dass kein einziger Wechsel von einem Anwendungsfenster in ein anderes mehr nötig ist. Materialstamm und SRM/EBP, die Internetseiten des Lieferanten- und Transportunternehmens sind im leichten Zugriff über das iPanel zu erreichen. Über Drag & Relate werden Informationen zwischen den Anwendungen ausgetauscht, der Einkäufer sieht also beispielsweise im SAP Enterprise Buyer die Bestellung und im Backend die erzeugte Bestellanforderung. Er kann leicht Materialien im Backend aufrufen, anlegen, auf die Lieferantenseiten einsteigen und Materialien auswählen. Weiter kann er, wenn eine Bestellung und Auftragsbestätigung vorliegen, die Trackingnummer des Pakets auf der Internetseite des Postversandunternehmens eingeben und dort feststellen, ob die Sendung schon auf dem Weg zu ihm ist.

> Abbildung 8.1 zeigt das am Beispiel von FedEx. Drag & Relate ist bisher noch nicht konfiguriert. Das iView basiert hier auf einer mit dem iView-Catcher erstellten Seite. Drag & Relate kann hier aber über die Erstellung einer Internetkomponente realisiert werden, die über einen Unifier Daten von einer Applikation oder einer Datenbank empfangen kann.

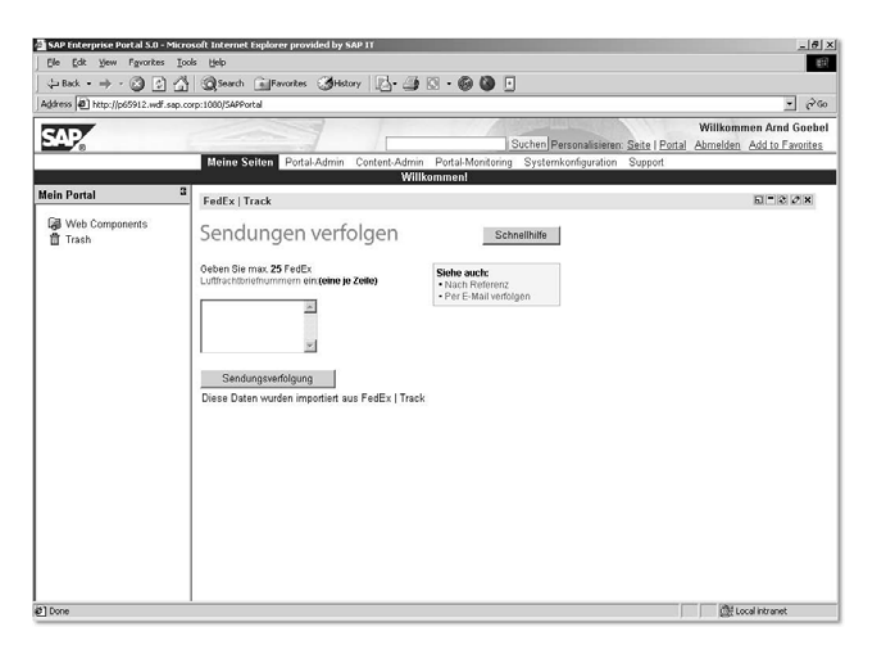

Abbildung 8.1 Paketsendungen über Trackingnummern verfolgen

Der große Vorteil gegenüber der schlichten Informationsdarstellung ist: Single Sign-On Der Portalbenutzer wird automatisch authentifiziert, d.h., er hat Zugriff auf schützenswerte Informationen, ohne sich jeweils neu authentifizieren zu müssen. Die hierbei verwendete Technologie heißt Single Sign-On. Seine Benutzerkennung wird bei jeder Anfrage verschlüsselt übergeben und die Anwendungen und anderen Portale vertrauen dem anfragenden Portal und dem Benutzer. Es lässt sich leicht erkennen, welche Zeitersparnis sich hier realisieren lässt. Passwörter können nicht mehr vergessen werden, Informationen, die die Anwendungen austauschen, sind verlässlich, die Gefahr des Kopierens falscher Daten wird reduziert oder sogar nahezu ausgeschlossen.

iViews lassen sich kategorisieren. Zunächst kann man in der Richtung der iView-Kategorien Entwicklungssprache des iViews differenzieren. Da die Firma Toptier, von der der Begriff iView ursprünglich stammt, sehr Microsoft-nah entwickelt hat, waren die iViews meist in Visual Basic Script entwickelt, für das Internet folglich als ASP-Seite realisiert. Darüber hinaus wurde ein bestimmter Dialekt, der heutige SAPPortals-XML-Dialekt, verwendet. Dieser Dialekt enthielt Anweisungen, die durch den Portalprozessor interpretiert und anschließend entsprechend gerendert wurden. Er konnte beliebig mit VB-Script-Anweisungen gemischt werden, um dynamische Abfragen zu erlauben.

Des Weiteren kann ein iView mit der mächtigen Internetsprache Java erstellt werden. Hier gibt es eine weitere Unterscheidung zwischen einfachen Java Servlets oder den etwas anspruchsvolleren Java Server Pages mit Java Beans. Ein iView kann aber auch mit einem dem Portal beigefügten Werkzeug, dem iView-Catcher (nur SAP EP 5.0), erstellt werden. Mit diesem Werkzeug ist es möglich, Ausschnitte aus Webseiten aus dem Internet im Portal darzustellen, z.B. eine Kolumne.

Differenzieren kann man iViews auch insofern, ob sie vorgefertigt vorliegen oder selbst erstellt wurden. Das iViewStudio (*http://www.iviewstudio.com*) bietet Portalbetreibern eine große Anzahl vorgefertigter iViews an, die in Business-Packages ausgeliefert werden. Diese Packages wurden im Hinblick auf eine sinnvolle Aggregation von Services für bestimmte Anwendergruppen erstellt. iViews werden in Worksets zusammengefasst und Worksets wiederum in Business Packages. Je nach zugeordneter Rolle hat ein Anwender Zugriff auf bestimmte Seiten, die iViews aus den Business Packages bzw. (in Business Packages zusammengefassten) Worksets enthalten können. Abbildung 8.2 zeigt die Arten von iViews, differenziert nach Programmiersprache und Spezialisierung/Individualisierung.

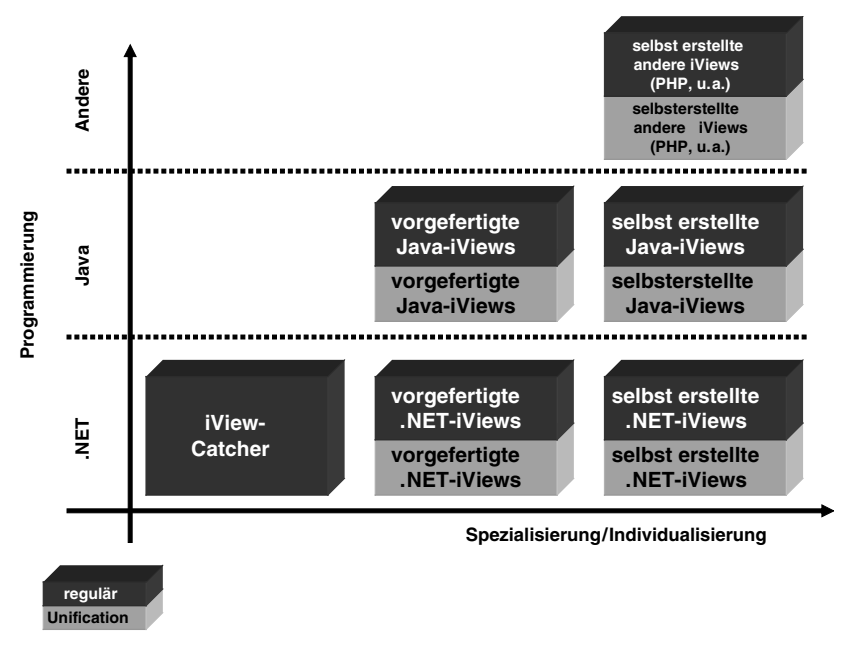

Abbildung 8.2 Differenzierung der iViews

iViewStudio SAP bietet im iViewStudio (siehe Abbildung 8.3) eine Vielzahl vorgefertigter Businesspakete mit iViews für das Portal, die eine schnelle und benutzerorientierte Informations-, Anwendungs- und Diensteintegration in das SAP Enterprise Portal erlauben.

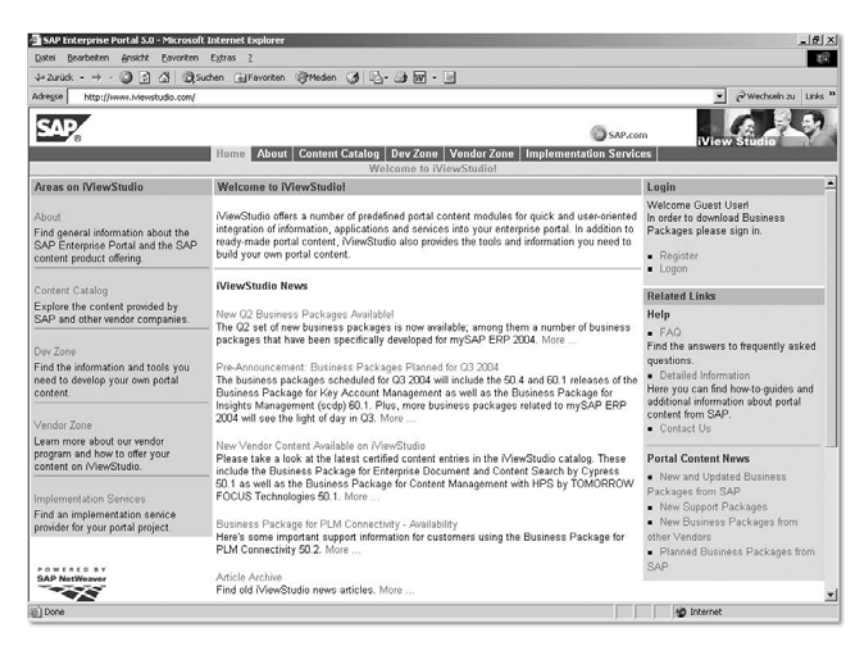

Abbildung 8.3 Das iViewStudio

Zusätzlich zu diesen vorgefertigten Inhalten stellt Ihnen das iViewStudio die Werkzeuge zur Verfügung, die Sie zur Erstellung von eigenen Portalanwendungen benötigen. Aus diesem Grund gehen wir – nach einer Einführung in das Rollenkonzept und die Navigation im SAP Enterprise Portal – in den folgenden Abschnitten auf die Unterscheidung vorgefertigter und selbst erstellter iViews ein. Sie werden Tools kennen lernen, mit denen Sie iViews selbst erstellen bzw. mit welchen Programmiersprachen Sie sie entwickeln können.

# 8.1 Rollen und Navigation im Portal

Im Folgenden wird oft der Begriff *Paket* verwendet. Pakete sind eine Pakete Zusammenfassung von logisch zusammenhängenden Verzeichnissen, so genannten Foldern oder Worksets, die dann wiederum die iViews enthalten. Man kann sich diese Hierarchie am besten anhand eines Beispiels verdeutlichen. Ein Businesspaket für die Abteilung Einkauf kann beispielsweise Untergruppen (Folder oder Worksets) für die Unterabteilungen Bestellungsbearbeitung, Bestellanforderung und Rechnungsprüfung enthalten. Diese Worksets oder Folder gehören aus logischer Sicht zum Ein-

kauf. Da aber Gruppen von Mitarbeitern des Einkaufs nicht alle diese Vorgänge bearbeiten, ist es sinnvoll, eine weitere Aufteilung der Businesspakete in kleinere Einheiten vorzunehmen. Diesen Foldern oder Worksets können nun die einzelnen iViews zugewiesen werden. Abbildung 8.4 zeigt ein fiktives Businesspaket für den Einkauf. Das dargestellte Paket beruht nicht auf dem SAP-Businesspaket für den Einkauf, sondern wurde für Sie zur Erläuterung beispielhaft zusammengestellt.

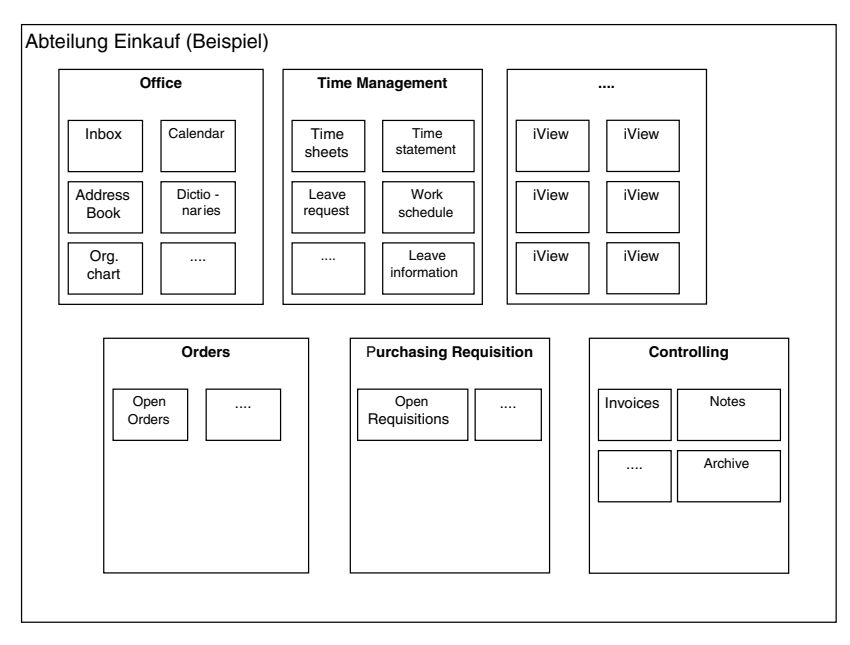

Abbildung 8.4 Beispiel für ein Businesspaket

Beschränkte Sicht Mitarbeiter, die nur Zugriff auf einen Folder oder ein Workset haben, können nicht auf das gesamte Businesspaket *Einkauf* zugreifen, sondern nur auf eine beschränkte Sicht. Die iViews sind die kleinsten Bestandteile des Portals, die in Foldern, Worksets oder Businesspaketen zusammengefasst eigentlich erst eine sinnvolle Einheit bilden – es sei denn, sie erfüllen Einzelaufgaben.

> Abbildung 8.5 verdeutlicht den Zusammenhang zwischen den Begriffen Seite (Page), Verzeichnis (Folder), Arbeitsset (Workset), Channel, Rolle (Role) und External-Service. Wie Sie aus Kapitel 3 bereits wissen, können Yahoo!-Kategorien in das Portal eingebunden werden. iViews, External-Services und Yahoo!-Kategorien greifen auf unterschiedliche Datenquellen zu. Während Yahoo!-Kategorien und iViews auf einer Seite kombi

niert werden können, benötigt ein External-Service, der auf einem JavaiView beruht, eine volle Seite zur Darstellung.

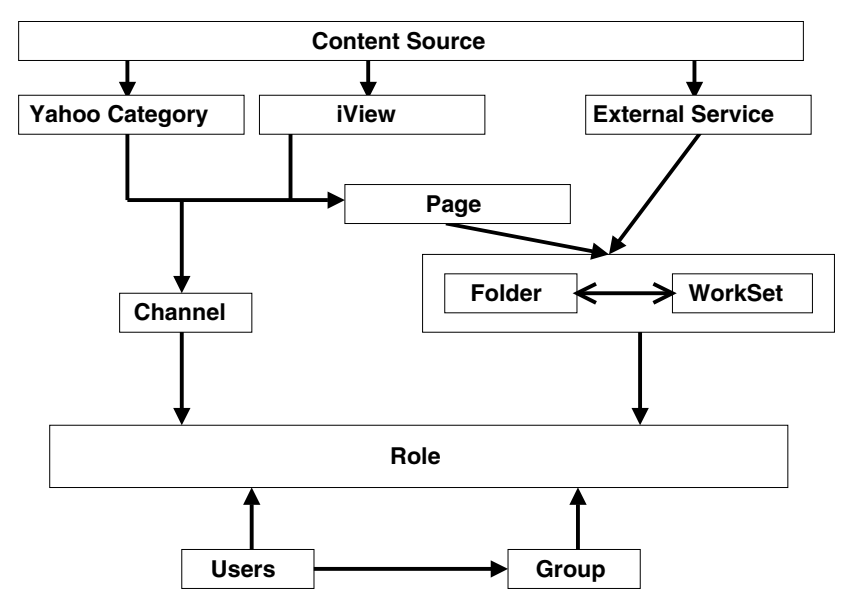

Abbildung 8.5 Portalnavigation und Rollenhierarchie im SAP EP 5.0

Seiten können Foldern und Worksets zugewiesen werden und diese werden wiederum Rollen zugeordnet. Rollen werden dann Benutzern oder Benutzergruppen zugewiesen. Sie können aber auch einzelne iViews oder Yahoo!-Kategorien einem Channel zuweisen und diesen dann einer Rolle zuordnen. Sie werden nun leicht verstehen, dass es mehrere Möglichkeiten gibt, Benutzern oder Benutzergruppen iViews, Yahoo!-Kategorien, Seiten, Folder, Worksets, Channels oder External-Services über Rollen zuzuordnen. Seiten und Channels bieten so verschiedene Sichten auf unterschiedliche Kombinationen von iViews. Einem Benutzer können iViews – auf die er eigentlich keinen Zugriff hätte, da das iView einem Folder und somit einer Rolle angehört, für die er keine Berechtigung hat – über einen Channel zugänglich gemacht werden. Der Vorteil liegt auf der Hand: Durch geschickte Zuordnung der iViews zu Foldern und Channels kann einem Benutzer Zugang zu einzelnen iViews erlaubt werden, ohne ihm gleich Zugriff auf einen ganzen Folder oder auf ein Workset zu gestatten. Sie erreichen dadurch eine vertikale und horizontale Zuordnung von iViews, ähnlich einer Matrixstruktur.

Durch die Hierarchie innerhalb der Rollen wird eine Top-Level- und detaillierte Navigation im Portal erst möglich. Folder und Worksets, die Zuweisungsmöglichkeiten

auf der obersten Ebene einer Rolle liegen, sind so genannte *Entry-Points* der Top-Level-Navigation des Portals. Über sie kann der Benutzer im Portal navigieren. Die Folder oder Worksets enthalten Seiten und External-Services (im SAP EP 5.0). Seiten sind die Komponenten, die die iViews aufnehmen können. External-Services, wie SAP-Transaktionen, benötigen zur Darstellung entweder eine gesamte Seite oder werden in einem neuen Fenster angezeigt.

Vergleicht man das SAP EP 5.0 mit dem SAP EP 6.0, so wurde im SAP EP 6.0 die Zuordnungsstruktur von Objekten vereinfacht. Zunächst einmal gibt es im SAP EP 6.0 keine External-Services und Channels mehr. Eine Rolle kann nun auch weitere Rollen, Worksets, Seiten und iViews enthalten. Ein Workset kann weitere Worksets, Seiten sowie iViews enthalten und eine Seite kann schließlich weitere Seiten und iViews enthalten. Ein iView dagegen kann keine anderen Objekte enthalten und stellt damit die kleinste Einheit im Portal dar.

Abbildung 8.6 gibt einen Überblick über die Portalnavigation im SAP EP 6.0. Dabei ist zu beachten, dass die Folder in diesem Kontext nicht das PCD-Objekt repräsentieren. Folder können innerhalb einer Rolle oder eines Worksets erzeugt werden, um eine hierarchische Objektstruktur zu definieren.

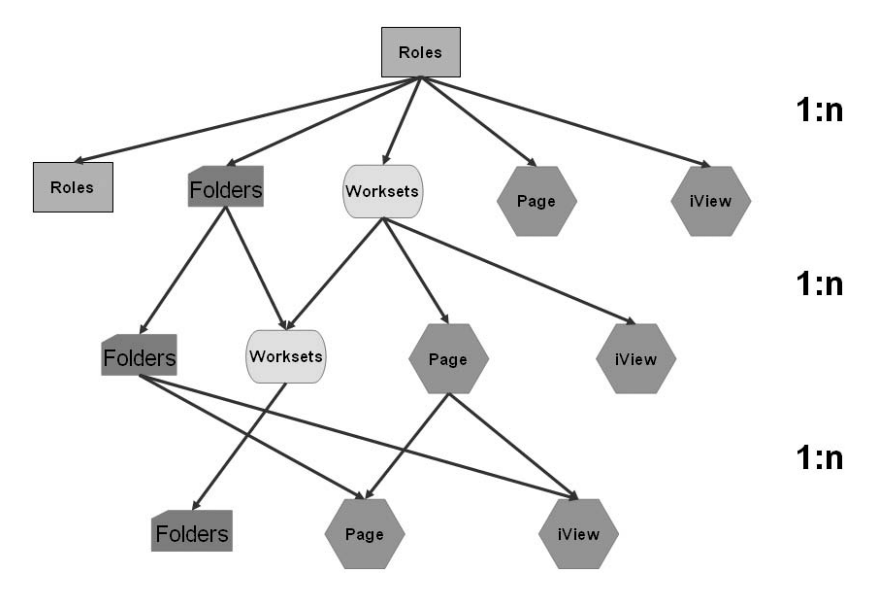

Abbildung 8.6 Portalnavigation und Rollenhierarchie im SAP EP 6.0

Jede Objektzuweisung wird im SAP EP 6.0 durch die Erzeugung eines Deltalinks vorgenommen. Jedes Objekt im Portal Content Directory kann an eine oder mehrere Stellen kopiert werden. Dies kann auf zwei unterschiedliche Weisen geschehen: Entweder durch Copy & Paste oder durch Copy & Paste als Deltalink. Durch reines Kopieren geht die Verbindung zum ursprünglichen Objekt verloren, beim Kopieren als Deltalink bleibt die Verbindung erhalten. Zum Kopieren muss ein Benutzer aber mindestens Leseberechtigung auf das Objekt besitzen. Allerdings darf ein Objekt – auch als Deltalink – dann nur kopiert, aber nicht editiert werden. Nur die Kopie kann anschließend lokal editiert werden.

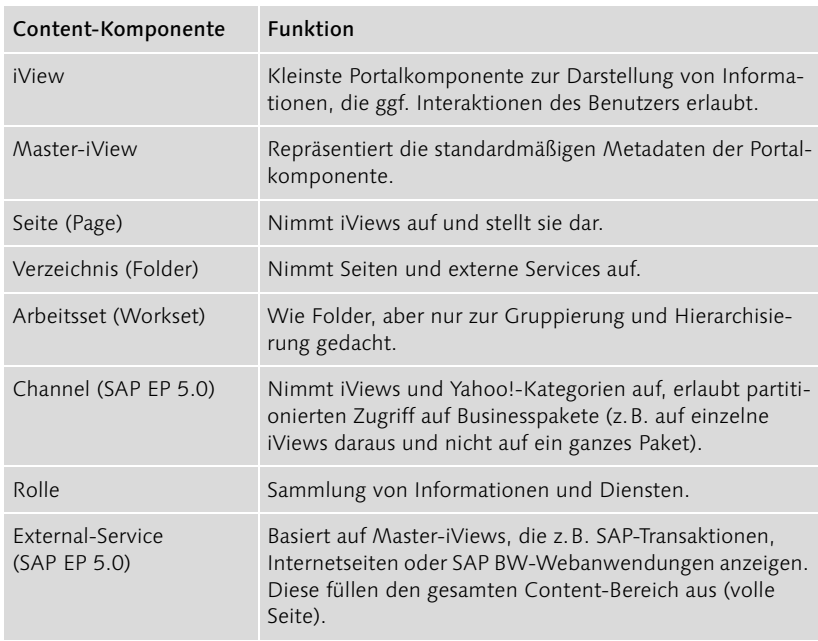

Tabelle 8.1 zeigt die besprochenen Begriffe noch einmal in der Übersicht.

Tabelle 8.1 Übersicht zu inhaltlichen Portalkomponenten

# 8.2 Vorgefertigte iViews

Vorgefertigte iViews liegen für unterschiedliche Einsatzzwecke vor. Meist sind diese iViews in Businesspaketen zusammengefasst. Diese lassen sich, wie Abbildung 8.7 zeigt, in drei Gruppen einteilen: Es gibt Inhalte für den allgemeinen Portalbenutzer, für den Linemanager oder für den Spezialisten.

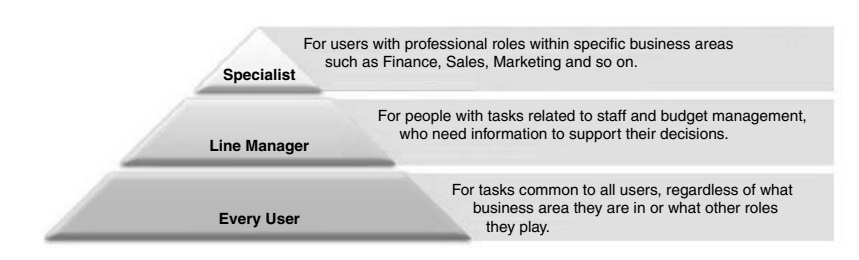

Abbildung 8.7 Kategorisierung der Businesspakete

Pakete, die jeder Portalbenutzer verwenden kann, unabhängig von seiner Rolle und Funktion innerhalb einer Unternehmung, sind beispielsweise das *Portal User Package*, das dem Portalbenutzer schnellen und bequemen Zugriff auf einige fundamentale Dienste, wie die Anzeige der zu erledigenden Aufgaben, E-Mail-Empfang und -Versand, Mitarbeiter-Adressbuch sowie den Zugriff auf persönliche oder Firmeninformationen erlaubt. Weitere Pakete bieten Dienste, um so genannte *Collaboration-Tools* einzubinden, die es erlauben, mit Kollegen zusammen an Dokumenten, Zeichnungen o.Ä. zu arbeiten. Microsoft Outlook, Dokumentenmanagement- und Projektmanagement-Werkzeuge können anhand solcher zusätzlichen Pakete eingebunden werden. Sehr wichtig sind auch die Employee-Self-Services, mit deren Hilfe Mitarbeiter Urlaubsanträge abschicken sowie ihre Adress- und Bankdaten ändern können. Für den Linemanager gibt es dann weitere Businesspakete sowie entsprechend für die Spezialisten, wie für den Vorstand, den Vorstands- oder Managementassistenten, die Verwaltung, den Betriebsarzt, die Produktsicherheitsprüfung (Quality Management), die Personalabteilung, die Produktionsplanung und Fertigung, die Logistik, die Hausverwaltung, für das Marketing, den Einkauf, den Verkauf, den Service und viele weitere.

Zertifizierte Inhalte Das iViewStudio bietet bezüglich der Herkunft und Zertifizierung eine Aufteilung in drei Gruppen: Inhalte von SAP, externe zertifizierte und externe nicht-zertifizierte. SAP-Partner können hier eigene Inhalte veröffentlichen und sich freiwillig zertifizieren lassen. Das iViewStudio erlaubt eine Suche, nicht nur nach einer Funktion, sondern auch nach Branchen – von der Automobilindustrie bis hin zu Energie und Telekommunikation werden hier alle Branchen abgedeckt. Eine weitere Klassifizierung lässt sich auch nach den unterschiedlichen Bereichen innerhalb dieser Branchen vornehmen und anschließend nach der Position oder Rolle eines Anwenders. Des Weiteren wird eine Suche nach Partnerprodukten ermöglicht und eine freie Suche nach Schlüsselwörtern, um entsprechende Pakete zu finden. Die frei verfügbaren Pakete kann sich der Anwender aus dem iViewStudio herunterladen und über die Import-Funktion dem Portal hinzufügen. Kostenpflichtige Pakete werden entsprechend in Rechnung gestellt. Überdies benötigen die Pakete auch das entsprechende Backend mit weiteren Funktionalitäten, die natürlich nur dann angesprochen werden können, wenn ein solches System oder Modul (BW, MM, PP, FI, CO etc.) im Einsatz ist.

Für den Standardbereich über Industrielösungen besteht hier das größte Angebot. Die Anzahl der Pakete steigt stetig und die Anforderungen der Anwender werden weitestgehend abgedeckt. Wie aber auch schon bei den SAP-Produkten R/2 und R/3 und bei vielen weiteren Produkten wird immer der Wunsch der Kunden nach Anpassungen und Erweiterungen bestehen, da es mit einer Standardsoftware nahezu unmöglich ist, alle Kundenbedürfnisse zu befriedigen. Aus diesem Grund gibt es eben auch die Möglichkeit, selbst Komponenten zu entwickeln oder durch SAP-Beratung oder SAP-Partner entwickeln zu lassen.

# 8.3 Selbst erstellte iViews

Der Bereich der selbst erstellten iViews ist sehr umfassend. Daher kann hier nur eine grobe Übersicht gegeben werden, wie iViews selbst erstellt werden können. Kapitel 9 wird der Entwicklung von iViews anhand der Programmiersprache Java gewidmet.

iViews lassen sich auf verschiedene Arten erstellen: Der *iView-Catcher* erlaubt es zum Beispiel, Ausschnitte aus Webseiten im Portal darzustellen; des Weiteren besteht die Möglichkeit, *.NET-iViews* oder *Java-iViews* zu erstellen. Die Art und Weise, wie iViews erstellt werden, entscheidet später im Portal darüber, wie sie ablaufen werden – dies wird in den folgenden Abschnitten noch einmal genauer erläutert.

#### 8.3.1 iView-Catcher

Der iView-Catcher des SAP Enterprise Portals erlaubt die Integration von Ausschnitten aus Internetseiten. Ausgewählt wird er über Content Admin • iViews und man gelangt in die iViews- und Channel-Liste. Hier kann man auswählen, dass man ein iView über den iView-Catcher anlegen möchte. Wählen Sie iView-Catcher und New iView aus. Sie gelangen in den Editor für ein neues Catcher-iView. Hier geben Sie unter Browse die URL ein und wählen Go (siehe Abbildung 8.8). Die Seite wird angezeigt. Über Capture können Sie nun Bereiche markieren, die Sie gerne in Ihr Portal einbinden möchten. Wählen Sie dazu einen Frame aus.

Anschließend sichern Sie den Frame und nach Bestätigung des Copyrighthinweises wird der iView gesichert.

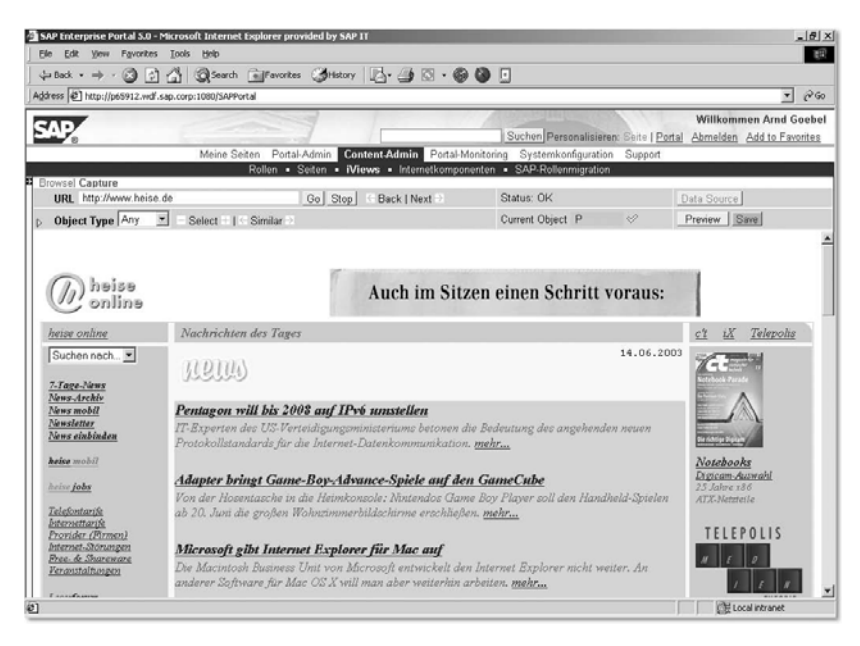

Abbildung 8.8 Auswahl eines Frames aus einer Internetseite im iView-Catcher

Beachten Sie bitte, dass sich die Inhalte des neuen iViews ändern können bzw. dass der Frame, den Sie ausgewählt haben, eventuell nach einiger Zeit nicht mehr existiert, weil sich die Webseite geändert hat. Da der iView-Catcher nur die relativen Links abspeichert und keine inhaltliche Prüfung vornehmen kann, ist nicht sichergestellt, dass der Inhalt dauerhaft erhalten bleibt.

Abbildung 8.9 zeigt ein mögliches Ergebnis: Links sehen Sie Informationen von Heise-Online (*http://www.heise.de*) und rechts das Pakettracking von FedEx aus dem Beispiel vom Anfang dieses Kapitels. Beide iViews wurden mit dem iView-Catcher erstellt und in die Seite eingebunden.

Hinweis Der iView-Catcher wird mit dem SAP Enterprise Portal 6.0 nicht angeboten.

|                                                                                                    |                                                |                                                       | (+Back · → · 3 3 4 3 3 Search fail Favorites 3 History   A · 4 3 · 6 8 0 5    |                                                                       |                                                                                            |
|----------------------------------------------------------------------------------------------------|------------------------------------------------|-------------------------------------------------------|-------------------------------------------------------------------------------|-----------------------------------------------------------------------|--------------------------------------------------------------------------------------------|
|                                                                                                    |                                                | Address [5] http://p65912.wdf.sap.corp:1080/SAPPortal |                                                                               |                                                                       | $\partial G$<br>$\mathbf{r}$                                                               |
|                                                                                                    |                                                |                                                       |                                                                               |                                                                       | Willkommen Arnd Goebel<br>Suchen Personalisieren: Seite   Portal Abmelden Add to Favorites |
|                                                                                                    |                                                |                                                       | Meine Seiten Portal-Admin Content-Admin Portal-Monitoring Systemkonfiguration | Support                                                               |                                                                                            |
|                                                                                                    |                                                |                                                       |                                                                               | Willkommen!                                                           |                                                                                            |
|                                                                                                    | heise online                                   |                                                       | $D = 20x$                                                                     | FedEx   Track                                                         | $D = 20x$                                                                                  |
| Pentagon will bis 2008 auf IPv6 umstellen<br>IT-Experten des US-Verteidigungsministeriums betonen die Bedeutung des<br>angehenden neuen Protokollstandards für die Internet-Datenkommunikation. |                                                |                                                       |                                                                               | Sendungen verfolgen                                                   | Schnellhilfe                                                                               |
| mehr                                                                                                    |                                                |                                                       |                                                                               | Geben Sie max 25 FedEx<br>Luftfrachtbriefnummern ein:(eine je Zeille) | Siehe auch:                                                                                |
|                                                                                                    | Adapter bringt Game-Boy-Advance-Spiele auf den |                                                       |                                                                               |                                                                       | · Nach Referenz<br>· Per E-Mail verfolgen                                                  |
|                                                                                                    | <b>GameCube</b>                                |                                                       |                                                                               |                                                                       |                                                                                            |
|                                                                                                    | CompanyCodes                                   |                                                       | 日二乙の×                                                                         |                                                                       |                                                                                            |
|                                                                                                    | JSPJCO-Anfrage                                 |                                                       |                                                                               |                                                                       |                                                                                            |
|                                                                                                    | tableView - Navigation - Selection             |                                                       |                                                                               | Sendungsverfolgung                                                    |                                                                                            |
|                                                                                                    |                                                | COMP CODE COMP NAME                                   |                                                                               | Diese Daten wurden importiert aus FedEx   Track                       |                                                                                            |
|                                                                                                    |                                                | SAP A.G.                                              |                                                                               | <b>UniBibliothek</b>                                                  | $D = 50x$                                                                                  |
| c                                                                                                    | 0001                                           |                                                       |                                                                               |                                                                       |                                                                                            |
| c                                                                                                    | 1000                                           | <b>IDES AG</b>                                        |                                                                               |                                                                       |                                                                                            |
| C                                                                                                    | 2000                                           | <b>IDES UK</b>                                        |                                                                               | Abschicken<br><b>Buchtitel:</b>                                       |                                                                                            |
| c                                                                                                    | 2100                                           | <b>IDES Portugal</b>                                  |                                                                               |                                                                       |                                                                                            |
| c                                                                                                    | 2200                                           | <b>IDES France</b>                                    |                                                                               |                                                                       |                                                                                            |
| C                                                                                                    | 2300                                           | <b>IDES España</b>                                    |                                                                               |                                                                       |                                                                                            |
| C                                                                                                    | 3000                                           | <b>IDES US INC.</b>                                   |                                                                               |                                                                       |                                                                                            |
| C                                                                                                    | 4000                                           | <b>IDES Canada</b>                                    |                                                                               |                                                                       |                                                                                            |
|                                                                                                    | 4100                                           | SAP Australia                                         |                                                                               |                                                                       |                                                                                            |

Abbildung 8.9 Zwei über den iView-Catcher eingebundene iViews

#### 8.3.2 Java- und .NET-iViews

Java-iViews basieren auf der Programmiersprache Java und werden zur Laufzeit von der iView-Runtime for Java interpretiert und ausgeführt. Microsoft .NET-iViews können direkt vom SAP EP 5.0 erzeugt werden. Wie weiter oben erwähnt, reichen die Funktionalitäten der Standardkomponenten aber oft nicht aus, so dass selbst entwickelte iViews erstellt werden müssen. .NET-iViews können auf XML-, ASP- oder Java-codierten Anwendungen basieren. Dabei wird der proprietäre SAPPortals-XML-Dialekt verwendet. Das .NET-iView wird zur Laufzeit von der .NET-iView-Runtime interpretiert und ausgeführt.

Das SAP Enterprise Portal 6.0 unterstützt .NET-iViews nur, wenn ein entsprechender Windows-Server zur Verfügung steht bzw. bei einer Unix-Installation zusätzlich ein Windows-Server mit Microsoft IIS verwendet wird. Unter Unix kommen nur Java-iViews zum Einsatz.

Um den Ablauf und die Interpretation von iViews besser zu verstehen, betrachten Sie bitte noch einmal die Systemlandschaft und -architektur in Abbildung 8.10, wie sie bereits in Kapitel 2 besprochen wurde.

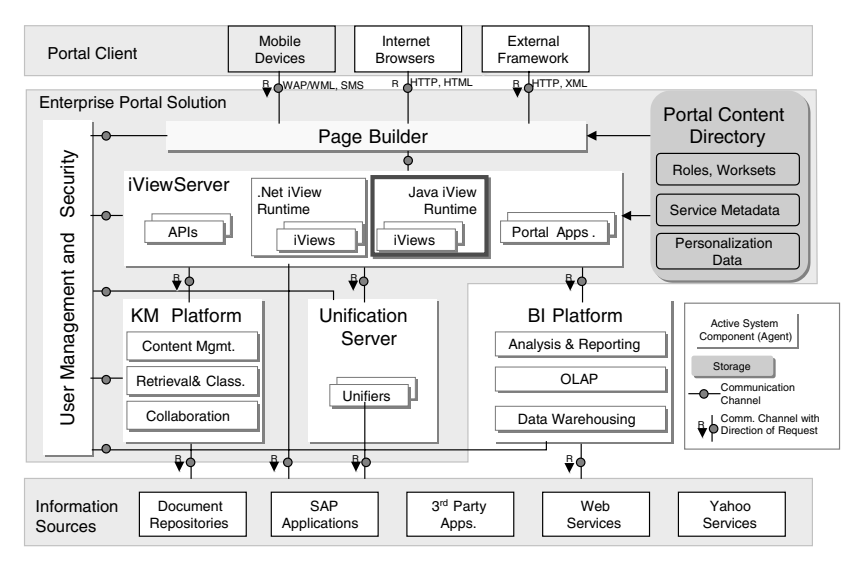

Abbildung 8.10 Portalarchitektur

- Portalarchitektur Abbildung 8.10 liefert eine technische Darstellung des SAP Enterprise Portals mit seinen einzelnen Komponenten. Das SAP Enterprise Portal gliedert sich hier in drei Bereiche: In den Portal-Client, der die Services des Portals nutzt, in die eigentliche Unternehmensportal-Lösung und in die Informationsquellen. Zusätzlich gibt es noch die BI-Plattform, die nicht Teil des Portals, aber sehr leicht zu integrieren ist. Deutlich wird hier zunächst einmal, dass nahezu alle Informationsquellen in das Portal integriert werden können, sofern sie ein Standardformat (wie XML, HTML, SOAP etc.) oder allgemeine Schnittstellen unterstützen. Diese Informationsquellen reichen von Dokumenten, SAP-Anwendungen wie SAP R/2 und SAP R/3 über das gesamte SAP NetWeaver-Angebot, die mySAP-Business Suite Komponenten (SAP SRM, SAP BW, SAP APO, SAP CRM etc.), Drittanbieter-Produkte (Siebel, Baan, Peoplesoft, Oracle, Datenbanken usw.), Webservices bis zu Yahoo!-Diensten und beliebigen Inhalten aus dem Internet.
	- Portal-Client Die Ebene der Portal-Clients zeigt, dass Informationen aus dem Portal auf einem beliebigen Browser, mobilen Gerät oder über ein externes Framework angezeigt werden können. Die Kommunikation zum Browser findet ausschließlich über HTTP unter Verwendung von HTML und XML statt; für mobile Geräte entsprechend über WAP (*Wireless Application Protocol*) unter Verwendung von WML (*Wireless Markup Language*) und SMS (*Short Message Service*).

Auf den mittleren Bereich der Abbildung, die »Black Box« des SAP Enterprise Portals, wollen wir nun im Detail eingehen. Die Unternehmensportal-Lösung besteht aus zahlreichen Komponenten: Zunächst sind das der Page Builder, das Portal Content Directory (Datenbank und Dateisystem), die KM-Plattform, der Unification Server, das Usermanagement sowie die Security.

Mit dem Unification Server können Sie Informationen per Drag & Relate Unification von einer Anwendung in eine andere Anwendung übertragen. Die Anwendungen tauschen so gegenseitig Informationen über Informationsobjekte aus. Dabei ist es unerheblich, ob dahinter SAP- oder Drittanbieteranwendungen stehen. Es stehen mehrere Unifier zur Verfügung: Es gibt zum einen den Unification Server, der Unification auf Datenbankebene betreibt, jeweils einen Unifier für SAP R/3 und SAP BW sowie für Baan (siehe auch Kapitel 7).

Die Abbildung der Portalarchitektur zeigt die iView-Runtime innerhalb des SAP Enterprise Portals. Betrachtet man den Block mit dem iView-Server genauer, erkennt man, dass dort zwei weitere Blöcke nebeneinander dargestellt sind: die .NET-iView-Runtime und die Java-iView-Runtime.

#### Java-iViews

Der weitaus größte Teil der iViews entstammt dem Java-Bereich. Das SAP Enterprise Portal entspricht den J2EE-Richtlinien der Firma Sun. Eine spezielle Java-iView-Runtime steht zur Verfügung, um in Java entwickelte iViews in das Portal zu integrieren.

Abbildung 8.11 zeigt die Architektur der Java-iView-Runtime, wie sie in das Betriebssystem und den J2EE-Servlet-Container eingebettet ist. Die alles umgebende Schnittstelle stellt das Betriebssystem dar. Auf dem Betriebssystem läuft die J2EE Engine mit dem Servlet-Container. In diesem Servlet-Container läuft die Java-iView-Runtime des Portals – und damit die Webanwendung. Über ein Dispatcher-Servlet, das vom Portal angesprochen wird, wird die gewünschte Portalkomponente ausgewählt. Die Portalkomponenten haben Zugriff auf so genannte *Portal-Services*. Diese Services bieten Funktionalitäten, um über Konnektoren (z.B. SAP Java-Connector) auf Backend-Systeme oder über das Usermanagement auf Informationen des LDAP-Directory zuzugreifen oder um mit anderen Webanwendungen Informationen zu teilen (*Sharing*) oder auszutauschen.

Java-iView-Runtime

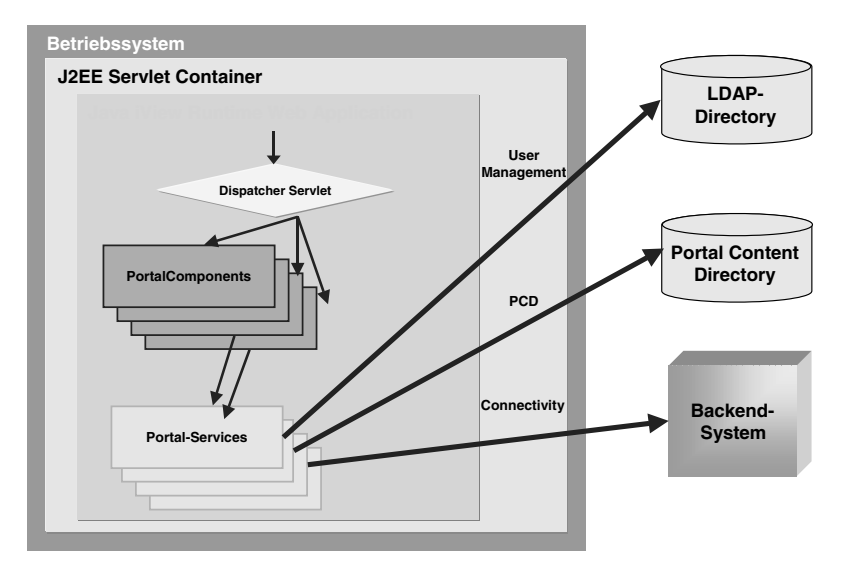

Abbildung 8.11 Architektur der Java-iView-Runtime

Zum weiteren Verständnis werden an dieser Stelle die Begriffe Portal-Components, Master-iViews sowie Portal-Services genauer erläutert.

Portal-Components und Master-iViews

PortalComponents sind in der Java-iView-Runtime lauffähige Einheiten, die die Benutzerdialoge implementieren. Sie bestehen aus der Implementierung (IPortalComponent, dem nativen Java-Servlet oder der nativen Java Server Page), aus dem Profil zur Konfiguration und Personalisierung sowie den Ressourcen (Bilder, statische HTML-Seiten, Scripts, Applets etc.).

Wird eine Portalkomponente im Portal hochgeladen (Upload), wird ein Master-iView im Portal Content Directory (PCD) erstellt, das die standardmäßigen Metadaten der Portalkomponente repräsentiert. Es können nun mehrfach Java-iViews oder External-Services mit unterschiedlicher Parametrisierung auf diesem Master-iView basierend erstellt werden, die auf dem iView-Server ausgeführt werden.

Bei der Entwicklung eines iViews im Portal wird zuerst der Java-Quelltext in einem Editor oder anhand einer IDE erstellt. Alle benötigten Ressourcen und die Profildateien werden mit dem kompilierten Java-Quelltext, also den Java-Class-Dateien, in einer Datei zusammengefasst. Die gepackte Datei muss das Suffix *.par* haben. Im Portal wird folglich diese *par*-Datei hochgeladen (Upload) und ein Master-iView im Portal Content Directory erstellt. Auf diesem Master-iView aufbauend können nun JavaiViews oder External-Services angelegt werden.

Eine Portalkomponente will dem Benutzer die Funktionalität bieten, auf Informationsquellen jeglicher Art zugreifen zu können. Dazu bedarf es an sich wieder Funktionalitäten, um zu überprüfen, ob ein bestimmter Benutzer überhaupt die Berechtigung hat, auf diese Informationen zuzugreifen. Des Weiteren bedarf es einer Middleware, um die Verbindung zur Datenquelle herzustellen, und es muss möglich sein, die angefragten Daten auch lesbar zu formatieren und aufzubereiten.

Genau diese Aufgabe erfüllen Portal-Services. Sie bieten der Java-iView- Portal-Services Runtime die Funktionalitäten, die die Portalkomponenten und auch andere Portal-Services benötigen. Es gibt schon vorgefertigte Portal-Services, sie können aber auch von einem Nutzer selbst erstellt werden. Die klassischen, schon in das Portal eingebauten, Portal-Services sind:

- Usermanagement
- JCO-Service für Verbindungen zu SAP R/3
- ▶ System-Landscape-Service
- ▶ HTMLB-Service

Um Portalkomponenten und Portal-Services klar zu trennen, implementiert die Java-iView-Runtime eigene Classloader. Standardmäßig haben Portalkomponenten und -services nur auf das Portal-API und ihre eigenen Klassen Zugriff. Portalkomponenten können aber Klassen mit anderen Komponenten teilen, indem Abhängigkeiten deklariert werden (*Sharing Reference*). Portal-Services und -komponenten können auf Service-APIs zugreifen, indem sie ebenfalls eine Abhängigkeit deklarieren (*Service Reference*).

Das SAP Portal Development Kit, basierend auf der J2EE Engine, bietet eine komfortable Testumgebung für das SAP Enterprise Portal. In Verbindung mit den OpenTools, die für den Borland JBuilder und Eclipse für das PDK des SAP Enterprise Portals 5.0 verfügbar sind, steht eine angemessene Entwicklungsumgebung für Portalkomponenten zur Verfügung. Für das PDK des SAP Enterprise Portals 6.0 stehen die OpenTools nur noch für Eclipse zur Verfügung.

Ein einfaches Beispiel für eine Java-iView-Komponente finden Sie in Listing 8.1.

Beispiel Java-iView

```
package myFirstPortalComponent;
import com.sapportals.portal.prt.component.*;
public class Hello extends AbstractPortalComponent {
   protected void doContent(
```

```
 IportalComponentRequest request,
      IPortalComponentResponse response) {
      response.write("Hello World!");
   }
}
```
Listing 8.1 Beispiel für eine Java-iView-Komponente

Wenn Sie bereits Erfahrung mit der Programmiersprache Java haben, werden Sie schnell sehen, dass die Technik, auf der Portalkomponenten aufsetzen, Java-Servlets sind. Sie erhalten einen Request vom Portal und können die Antwort an den Benutzer in eine Response »verpacken«. Falls Sie noch keine Erfahrung mit Java haben, bekommen Sie in Kapitel 9 eine kompakte Einführung. Dort werden Sie auch einen groben Überblick über Java-Technologien erhalten und Sie werden in die Java-iView-Entwicklung eingeführt. Für einen Einstieg in Java empfehlen wir Ihnen die Primärliteratur (siehe Anhang) sowie das Buch *Java ist auch eine Insel* von Christian Ullenboom (3. Auflage, Galileo Press 2003).

#### .NET-iViews

SAPPortals-XML Die .NET-iView-Runtime stammt von der Firma Toptier und erlaubt die Integration von iViews, die auf der Microsoft-.NET-Technologie basieren und SAPPortals-XML verwenden. Dieser schon zuvor angesprochene Dialekt kann mit Visual Basic Script erweitert werden. Dadurch werden die .NET-iViews etwas dynamischer und die Trennung von Daten und Design wird erreicht. Während der .NET-Teil die Inhalte z.B. aus einer Datenbank abfragt, behandelt der XML-Teil die Darstellung der Daten im Portal entsprechend den Vorgaben durch den Benutzer. Dieser kann anhand des SAPPortals-XML festlegen, welche Informationen in einer Kopfzeile und welche in den einzelnen Feldern der Tabelle angezeigt werden. Des Weiteren können Summenzeilen, Navigationsknöpfe und weitere Details festgelegt werden. Wir möchten auch hier noch einmal erwähnen, dass .NET-iViews nicht unter Unix lauffähig sind, sondern zur Ausführung einen separaten Windows-Server mit Microsoft IIS benötigen.

> Listing 8.2 zeigt die einfache Verwendung von .NET-iViews. Wenn Sie dieses Beispiel anwenden möchten, speichern Sie die folgenden Zeilen als XML-Datei unter *\Inetpub\wwwroot\SAPPortal* ab.

```
\langle \text{hused}\rangle SAPPortals XML Example
     <dataset>
```

```
 <constructor language="HyperRelational">
   \langleproperties\rangle <name>mymatrix</name>
   \langle/properties>
    <return>
    <HRRow id="matrix" position="0" dispRows="5">
       <HRField>
           <aliasName>column1</aliasName>
           <label>EmployeeID</label>
           <type>number</type>
       </HRField>
       <HRField>
           <aliasName>column2</aliasName>
           <label>FirstName</label>
           <type>string</type>
       </HRField>
       <HRField>
           <aliasName>column3</aliasName>
           <label>LastName</label>
           <type>string</type>
       </HRField>
    </HRRow>
    <controlStrip type="SAPPortal" counter="yes"
       firstRec="yes" lastRec="yes" prevRec="yes"
       nextRec="yes" position="right"/>
   \langle/return\rangle </constructor>
\langle \texttt{tuple} \rangle\langleold\rangle\langlemvmatrix\rangle <column1>1</column1>
           <column2>Hans</column2>
           <column3>Mueller</column3>
      \langle/mymatrix\rangle\langle/old>
\langle/tuple\rangle\langle \text{tuple} \rangle\langleo1d\rangle <mymatrix>
           <column1>2</column1>
```

```
 <!-- hier folgen weitere Einträge -->
                \langle/mymatrix\rangle\langle/old>
        \langle/tuple>
     </dataset>
\langle/husdoc\rangle
```
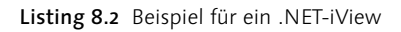

Nach ihrer erfolgreichen Einbindung stellt sich diese einfache .NET-Anwendung wie in Abbildung 8.12 im Portal dar.

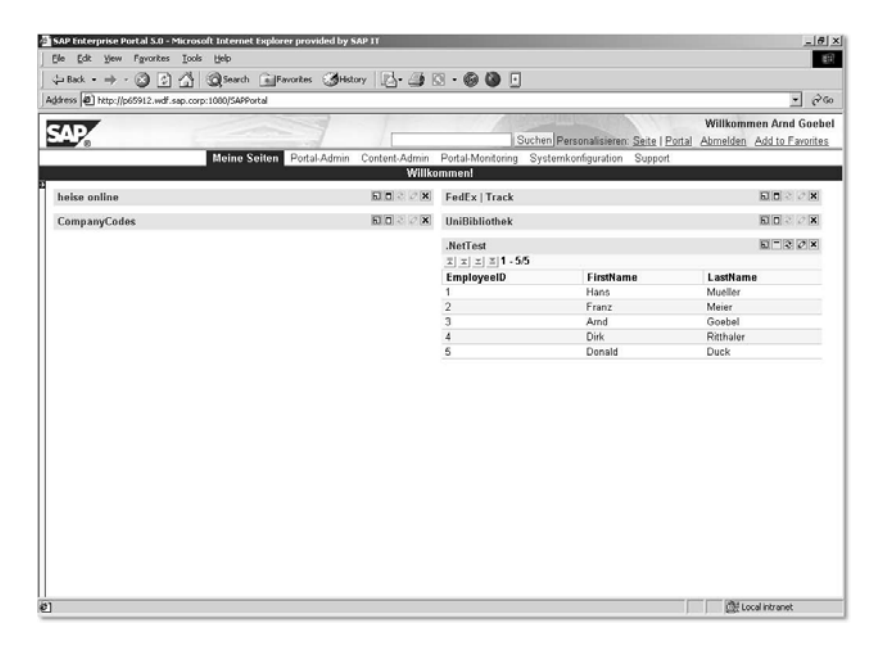

Abbildung 8.12 NET-iView im Portal

Es bleibt zu erwähnen, dass der Quelltext um beliebige Anweisungen in Visual Basic Script erweitert werden kann, um beispielsweise dynamische Anfragen an ein SAP-System zu stellen. In der Regel kommen .NET-iViews aber – aufgrund ihrer Einschränkungen – nur relativ wenig zum Einsatz. Für SAP-Anwendungen finden .NET-iViews in der Regel so gut wie keine Anwendung.

# Index

#### **Symbols**

" 337 .NET-iView 178 .NET-Runtime 258

#### **A**

ABAP 307, 308 Access Control List 24, 254, 270, 271, 275 ACL -> s. Access Control List Administration, übertragene 330 Administrationsebene 89, 115 Administrator Workbench 71, 115 AGate 257 Aggregation bei Kennzahlen 75 Analyseebene 83, 89 Anbindung von Applikationen jcoDestination.xml 92 systems.xml 90 Anforderungen SAP EP 5.0 28 SAP EP 6.0 28 anwendergebundene Formatierung 96 Anwendungsschicht 256 Attribute 74 Ausfallsicherheit 57 Authentication Scheme 329 Authentication Server 53 Authentifizierung 42, 46, 254, 256, 259, 262, 264, 267, 301 Ablauf 261 Methoden 266 über Benutzerkennung/Passwort 260 Authentifizierungsschema 329 AWB Business Content (BC) 78 Dokumente 78 InfoObjects 74 Infoprovider InfoCubes und ODS-Objekte 72 InfoSources 75 Metadata Repository 80 Monitoring 76

PSA (Persistent Staging Area) 76 Quellsysteme 76 Reporting Agent 77 Transportanschluss 78 Übersetzung 80 AWB -> s. Administrator Workbench

#### **B**

Backend-Engine 144 Backend-System 161 BAPI 250 BAPI\_COMPANYCODE\_GETLIST\_246 BBS -> s. Bericht/Bericht-Schnittstelle Benutzer 54 Benutzerdaten 42 Partitionierung 282 Persistenz 281 Replizierung 282 Benutzergruppe 167 Benutzerkennung 42, 267 Benutzermanagement 154 Benutzermapping 254, 271 Benutzerverwaltung 280 Architektur 280 konfigurieren 94 Benutzerverwaltungskonfiguration 52 Berechtigungen 280 Bereitstellung von BW-Web-Applikationen Direkte Integration 107 Indirekte Integration 110 Bericht/Bericht-Schnittstelle 117, 122 BEx Analyzer 87 BEx Browser 115 BEx Information Broadcasting 111 BEx Map 126 BEx Query Designer Conditions 86 Exceptions 86 Strukturen 86 tabellarische Darstellung 86 Variablen 86 Zellen definieren 86 BEx Web Application Designer 97, 111 Bidirektionale Zuordnung 95

Breadcrumb 329 Business Content (BC) 78 Content innerhalb des BWs 79 Content innerhalb des Quellsystems 79 Technischer Content 79 Versionierung 80 Business Package 329 Business Process Management 312 Business Server Pages 251 Business-Object-Repository 117 Business-Package 164 Businesspakete 165, 169, 170 BW-Web-Applikationen im Portal 96 BW-Zertifikat 94

#### **C**

Certificate Authority 261 Channel 108, 167 Child Object 329 Class Loading Policy 222 Classification 331 Classloader 177 CLASSPATH 35 Client Eventing 329 Client-Side Eventing 122 Closed Loop Marketing 125 Cluster 26 Clusterserver 31 CM 43 Collaboration 24, 309, 329 Collaboration Rooms 309 Collaboration-Tools 170 Common Tools 51 Component Inspector 220 Component Manager 219 Computer Telephony Integration 126 Connectivity 243 Container 329 Content 329 Content Area 329 Content Management 24, 26, 56, 329 Corporate LDAP Directory 280, 281, 282, 329 Correlator Wizard 148 CRM-Architektur 129 Customer Interaction Software 126

Customer Relationship Management 123 analytisches CRM 124 funktionale Bereiche 124 funktionale Teilgebiete 127 kollaboratives CRM 125 operatives CRM 124 Customer Service System 126

#### **D**

Darstellungsobjekte 337 Data Binding 97 Data Mart 81 Data Source 330 Database Marketing 126 Datacleansing 74 DataProvider-Object-Tag Template-Object-Tag 101 Datenaustausch 143 Datenbank 26, 32, 39 Datenbankanwendungen 144 Datenbankserver 32, 33, 57 Datenbank-Unifier 149 DCOM Connector 147 DCOM Connektor 23 Delegated Administration 330 Delta-Link 330 Deployment 219, 221 Deployment Descriptor 220, 224, 241, 320 Properties 221 Deployment Policy 221 Detailed Navigation 330 Detailed Navigation iView 330 Dimensionstabelle 72 Directory-Server 32, 40 Discussion 330 DISPLAY 59 Dokumente 78 InfoProvider-Daten 78 Metadaten 78 Stammdaten 78 Domänenbeschränkung 277 Drag & Relate 22, 116, 162, 330 Customizing 117 Datenübertragung 146 Szenarien 118 technische Voraussetzungen 117

Drag & Relate Target 330 Drag & Relate Target Area 330 Drag & Relate Target Editor 330 Drag & Relate und Multidimensionalität des BWs 122 Drag & Relate-Links 118 Dynamic Link Library 94 DynPages 228, 230

#### **E**

Eclipse 215 eDirectory 40 Employee Self-Services 170 Enterprise Portal Client Framework 122 Enterprise Portal Client Manager 122 Enterprise Resource Planning 124 Enterprise Services Architecture 305 Entry-Points 168 Entwicklungskreislauf 223 Entwicklungskreislauf -> s. Portalkomponente Entwicklungskreislauf 223 Entwicklungssprache 163 Ereignisbehandlung 228 ERP-System 161, 162 Eventhandling 228, 247 Eventing 330 Example-based Classification 330 Example-based Taxonomy 330 Exit-Verarbeitung 86 External Service 166, 176, 284, 337 Extraktionsebene 70, 89, 116

#### **F**

Faktentabelle 72 Feature Extraktion 330 Fehler während der Installation 62 Fehlermeldungen 49 Firewall 253, 302 Flat List View 330 Folder 165, 167 Forms-based Publishing 331 Frontend 161 Frontpage Server Extensions 149 Full-Page Application 331 Full-Tree View 331

#### **G**

Geografische Informationssysteme 126 GUI 161

#### **H**

Hardwareanforderungen 26, 27 Hardwarekomponenten 26 Harmonisierung von Objekten 22 Header Area 331 Heap-Größe 61 heterogene Applikationen 69 Hierarchien 74 Hinweise 56 HTML 101 HTMLB 233 HTMLB-Service 177 HTMLB-Taglib 230 HTTP Basic Authentication 263 HTTPS 257 Hub-and-Spoke-Architektur 81 Hyperrelational-Navigationsfunktionalität 116

#### **I**

IDocs 250, 314 IIS -> s. Internet Information Server iisreset 49 Indexing and Retrieval 331 InfoCubes 72 InfoCubes und ODS-Objekte 72 InfoObjects 74 InfoProvider 72 InfoCubes und ODS-Objekte 72 Information Broadcasting 106 Informationsboard 23 InfoSources 75 Installation für SAP EP 5.0 31 Installation für SAP EP 6.0 56 Installation unter Unix 59 Integration Broker 312 Integration Directory 313 Integration Repository 313 Integration von Daten 143 Interactive Selling System 127 Interaktion der Systeme 143 Interaktion von Anwendungen 143 interne und externe Services 96 Internet Information Server 32, 38

Internet Services Manager 259 Internetkomponenten 158 iPanel 23, 119, 162 Zuordnung 154, 157 iPlanet 40 Irj 51 ITS-Serviceparameter 272 iView 96, 107, 331, 337 iView Template 337 iView-Catcher 162, 164, 171 iView-Editor 331 iView-ID 115 iView-Plug-In 316 iView-Runtime for Java 278 iViews 161, 227 .NET-iView 171, 173, 178 grafische Darstellung 230 Java-iViews 171, 176 Master-iViews 176 Runtime for Java 173 selbst erstellte 164, 171 vorgefertigte 164, 169 iViewStudio 164, 331 Industrielösungen 171 Suche nach Branchen 170 Suche nach Partnerprodukten 170

### **J**

J2EE 307, 316 J2EE Engine 36, 37, 46, 50, 258, 324 Konfiguration 259 JAAS 264 Java 181 Basisklassen-Pakete 190 Client 190 Historie 182 Information hiding 184, 205 Java Beans 164 Java Server Pages 164, 200 Java Servlets 164 Kapselung 184 Klassen und Objekte 183 Klassenbibliotheken 189 Klassenhierarchie 184 Methoden 189 Netzwerkprogrammierung 190 objektorientierte Programmierung 182

Plattformunabhängigkeit 181 Polymorphismus 185 Referenzierung 188 Request-Response-Modell 197 Server 190 Servlet-Container 197 Servlet-Klassen 199 Sprachelemente 211 Subklassen 184 Superklasse 184 Synchronisation 185 TCP-Konnektierung 193 Umgebungsvariablen 218 Vererbung 184 vordefinierte Variablen 202 Java Application Server 36, 331 Java Beans 205, 230, 234, 239, 247, 320 Datenaustausch 237 Implementierung 234 Java Connector Architecture 314 Java Development Kit 32, 35, 58 Java Runtime Environment 58 Java Server Pages 200, 202, 228, 230, 238 Sprachelemente 203 Java Servlets 196, 197, 205, 224 Java Virtual Engine 61 JAVA\_HOME 36, 46 Java-Applets 186, 187 Java-Applikationen 186 Java-iView-Runtime 175 Architektur 176 Java-iViews 176, 251, 284 Entwicklung 181 selbst erstellt 205 JBuilder 214 JCo-Client 247 JCO-Service 177 JDK -> s. Java Development Kit 32 JLin 322 JSP -> s. Java Server Pages JSPDynPage 233, 238, 239, 246, 247 JSR 168 308

#### **K**

Kampagnenmanagement 127 Kategorisierung 331 Kindobjekt 329

Klassifizierung 331 Knowledge Management 24, 43, 311, 331 Kommunikationsstruktur 75 Komponenten 161 Komponenten im Überblick 21 Konfiguration Portalserver 270 Konfigurationen 26 Konnektor für Datenbankanwendungen über JDBC 56 zum SAP R/3-System 56 Kopfbereich 331 Kundenorientierung 123

#### **L**

Layout 337 Layout Template 337 LDAP 32, 40, 52 Corporate-LDAP 40 CustomAttributes 41 Portal-LDAP 41 Roles 41 Server 25 UserMapping 41 LDAP-Directory Server 32 LDAP-Protokoll 32 LDAP-Server 259 LDAP-Servers 96 Legacy-Systeme 23 lib 218 Line-Item-Dimension 73 Lizenzierung 67 Lizenzschlüssel 52 Load Balancing 56, 91 Lockserver 31 Logisches System 94 Logon-Ticket 331

#### **M**

Master-iViews 176, 284 Masthead 333 Matrixstruktur 167 MDAC 39

MDAC -> s. Microsoft Data Access Components MDDBMS 83 Metadata Repository 80 Suche 80 Metadaten 311 Microsoft Active Directory 40 Microsoft Data Access Component 32, 39 Microsoft IIS 258 Microsoft IIS, Konfiguration 259 Microsoft SQL 32 Mobile Integration 310 Model View Controller 229, 230, 240, 249, 323, 324 Modellierungsebene 71 Administrator Workbench (AWB) 71 Starschema 72 Monitoring 76 MS-SQL 32 Service Accounts 34 Setup-Type 34 MS-SQL-Datenbank 46, 207 MultiProvider 74 mySAP Business Suite 26 mySAP CRM 123, 128 mySAP Customer Relationship Management 123

#### **N**

Navigation 165 detaillierte 167 Top-Level 167 Navigation Panel 332 Navigationsattribute 74 Navigationsebene erste 330 zweite 330 Navigations-iView 331 NDK -> s. Novell Developer Kit Netzwerkschichtenmodell 190 Anwendungsschicht 192 Netzwerkschicht 191 physikalische Schicht 191 Transportschicht 192 Novell Developer Kit 32, 39

NT Service 37 NTLM 258, 262, 275, 301 Anmeldeprozess am Portal 263

#### **O**

Objektmodell 337 objektorientierte Programmierung 182, 183 Observer-Pattern 228 OCSP-Responder 298, 299 ODBO 83 ODS-Objekt 72, 73 OLAP 83 One-to-One-Marketing 127 Operational CRM 129 Operational Data Store 73 Operational System 28 operatives System 69 Oracle -Datenbank 57, 161 -JDBC-Bibliotheken 59

#### **P**

Page 337 Page Builder 175 Page Editor 332 Page Layout View 332 Page List View 332 Page Template 337 Paket 165 PAM -> s. Product Availability Matrix Parent Object 332 PATH 46, 58 PDK -> s. Portal Development Kit 212 Performance 56, 57 Persistence Layer 332 Persistenzadapter 281 Persistenztools 321 Personal Secure Environment 261 Personalisierung 22, 289 Personalisierung und Rollen 96 PKCS#7 290 Platform Availability Matrix 26, 27 Plattform 25, 26 Plug-In 90 Portal Application Descriptor 285 Portal Catalog 332 Portal Components 176

Portal Content Catalog 112 Portal Content Directory 147, 169, 175, 176, 254, 284, 332 Portal Content Studio 112, 332 Portal Development Kit 32, 212 Installation 213, 216 Portal Display Rules Editor 333 Portal Plug-In 95 Portal Runtime 232 Portal Runtime for Java 233 Portal User Package 170 Portal-API 177 Portalapplikation 332 PortalComponents 224, 227, 246, 285 Nachteile 227 Portal-Content 332 Portaldesktop 332 Template 332 Portalkomponente Entwicklungskreislauf 223 Portalkomponenten 169 Entwicklung 226 Portalnavigation 167, 168, 283 Portalplattform 56 Portalserver 270, 333 Portal-Services 175, 177, 285 Portalzertifikat 95 anfordern 278 Private Key 289 Product Availability Matrix 25, 281 Profilparameter 272 Property Editor 333 Property-Datei 277 Proxy-Framework 315 Proxyserver 63, 253, 303 PSA (Persistent Staging Area) 76 PSE -> s. Personal Secure Environment Public Key 289 Public Key Cryptography Standards 290 Public Key Infrastructure 261, 301 Public-Key-Zertifikat 270 Publishing Pipeline 333

#### **Q**

Quellsysteme 76 Query 97 Query-based Classification 333 Query-based Taxonomy 333 Querybuilder, Zonen 84 Querydesigner 84 Query-View Selektion 105

#### **R**

r3usernamereference 274 Ramp-up 28 Referenzsystem 273 Related Links Area 333 Related Links Editor 333 Relationships Editor 155 Release 26 Remote Function Call 246, 314 RemoteCubes 74, 82 Reporting Agent 77 Vorberechnung 77 Reportingebene 83, 89 Repository Filter 333 Repository Framework 333 Repository Manager 93, 333 Repository Service 333 Repository-Manager 95 Retrieval and Classification 334 Reverse-Proxyserver 303 RFC 250 RFC-Verbindungen 92 Role 166, 337 Role Editor 334 Rolle 166, 334 Rollen 22, 54, 96, 165, 280, 284 Rollenhierarchie 167, 168, 283 Rollenkonzept 55, 283 Rollenmigration 110, 284 Rollenzuordnung 55 Rootzertifikat 279 Routing 313 logisches 313 technisches 313 Rückkopplungskette 125

#### **S**

S/MIME 290 Safety Level 286 SAP .NET Connector 251 SAP Business Connector 250, 298 SAP Business Information Warehouse 69, 310

3-Ebenen-Architektur 70 Einbindung in das SAP Enterprise Portal 89 Extraktionsebene 70 Modellierungsebene 71 Vorteile 69 SAP Central User Administration 282 SAP Cryptographic Library 256 SAP DCOM-Connector 251 SAP Enterprise Buyer 162 SAP Enterprise Connector 322 SAP Enterprise Portal 161, 253, 334 5.3Integration von BW-Komponenten 115 Benutzerverwaltung 280 Benutzerverwaltung konfigurieren 94 digitale Signaturen 294 Infrastruktur 22 Installation 31 Installation für SAP EP 5.0 31 Installation für SAP EP 6.0 56 Integration von Daten 143 Integration von Informationsquellen 174 Interaktion von Anwendungen 143 Komponenten 21 Konfiguration 31 Migration 241 Portalarchitektur 174 Portal-Clients 174 Setup-Wizard 42 sichere Netzwerkarchitektur 302 Sicherheitsarchitektur 255 Sicherheitsaspekte 255 Systemvoraussetzungen 21 SAP Enterprise Portal 6.0 Darstellungsmöglichkeiten von SAP BW 3.5-Inhalten 114 Erweiterungen 159 Integrationsmöglichkeiten von SAP BW 3.5-Inhalten 113 SAP Enterprise Portal Security Guide 257 SAP Enterprise Portal Services 308 SAP Exchange Infrastructure 251, 305, 309, 312 Adapter 314

Einsatzbereiche 313 Integration Directory 313 Integration Engine 314 Integration Repository 313, 315 Laufzeitkomponenten 314 Proxy-Framework 315 SAP GUI 162 SAP Internet Transaction Server 251 SAP ITS 257 SAP J2EE Engine 32 configtool 37 SAP Java Application Server 32 SAP Java Connector 175, 243, 247, 251 Clientobjekt erzeugen 248 SAP Java Cryptographic Toolkit 59 SAP JCo -> s. SAP Java Connector SAP Logon-Ticket 265 Annahme 270 Verifikation 270 SAP Logon-Tickets 266, 267, 270, 276 Ausstellung 267 Risiken 280 SAP MarketSetConnector 251 SAP Master Data Management 311 grundlegende Aufgaben 312 SAP Mobile Infrastructure 310 SAP NetWeaver 92, 111, 113, 116, 251, 305, 306, 322 Collaboration 309 Information Integration 310 Integration der Anwender 308 Integration der Informationen 310 Integration der Prozesse 312 Integrationsebenen 307 Interoperabilität 308 Mobile Integration 310 People Integration 308 Process Integration 312 SAP NetWeaver Developer Studio 213, 316, 322, 324 Action- und Menu-Framework 318 Application Modeller 319 Eclipse Workbench 316 Extension Points 316 J2EE-Toolset 320 Model Abstraction Layer 318 Persistenztools 321 Plug-Ins 317

Ressource-Management-System 316 SAP Enterprise Connector 322 Tool Service Layer 318 Toolsets 319 Web Dynpro Toolset 319 Webservices-IDE 321 SAP Portal Development Kit 177 SAP Security Library 271 SAP Transaktionen 168 SAP Trust Center 270, 279 SAP Trust Center Service 261, 278, 301 SAP Trust-Center-Service 270 SAP User Management Engine 25, 334 SAP Web Application Server 251, 309 SAP XI -> s. SAP Exchange Infrastructure SAP-Applikationsserver 258 SAP-Dynpros 232 SAPinst 56 -GUI 56 Installation 58 SAPLOGONTICKET 95 SAPPortal 51 SAPPortals-XML 178 SAPSECULIB 90, 94 Schlüssel öffentlicher 289 privater 289 Secure Multipurpose Internet Mail Extension 290 Secure Network Communications 253, 256, 257, 258 Sicherheitsgrade 256 Secure Sockets Layer 253, 258 Funktionsweise 258 Security Zones 285 Securityadmin 47 Security-Provider 301 sensible Unternehmensdaten 22 Serverzertifikat 279 Service Reference 177 Service-API 177 Services direkter Service 96 externer Service 97 Servlet-Technologie 227 Sharing Reference 177

Sibling Object 334 Sicherheit 56, 253 SigG -> s. Signaturgesetz Signatur am SAP GUI 297 digitale 253, 267, 288, 300 elektronische 288 Massensignatur 298 Unterschiede im Signaturprozess 295 Signaturarten 290 Signatur-Control 297 Signaturen digitale 287 gesetzliche Grundlagen 291 Signaturgesetz 287, 288, 291, 292 Signierprozess 289 Single Sign-On 23, 90, 163, 254, 264, 268, 301 im SAP BW pflegen 94 in Verbindung mit Nicht-SAP-Systemen 276 mit Benutzerkennung und Passwort 265 mit Benutzerkennung/Passwort und Benutzermapping 272 mit Logon-Tickets mit Benutzermapping 271 mit Logon-Tickets ohne Benutzermapping 269 mit SAP Logon-Tickets 268 mit Signaturkarte 301 unter Verwendung von NTLM 275 Vorteile 264 Zugriff aus mehreren Portalen 275 Single-Point-of-Access 115 Sizing 56 SNC -> s. Secure Network Communications Softwareanforderungen 27 SQLJ Checker 321 SQLJ Translator 321 SRM/EBP-System 162 SSF-Schnittstelle 294, 300 Stammdatenpflege 312 Stammdatenreporting 72 Standalone Server 31 Star-Schema 72

strukturierte und unstrukturierte Informationen 22 STRUSTSSO2 94, 95, 271, 273 Subscription and Notification 334 Such- und Klassifizierungsengine 335 Such- und Klassifizierungs-Engine -> s. TREX SUN-Solaris-Betriebssystem 26 Sysadmin 47 System 337 System Landscape Catalog 334 System Template 337 Systemdatei, Pflege 274 System-ID 275 Systemlandschaft 334 System-PSE 273 Systemübergreifende Korrelationsmatrix 118

#### **T**

Tab 334 Taxonomy 334 TCP 192 TCP/IP 25 Text Retrieval and Classification 56 Text-Mining 334 Theme 334 Theme Editor 334 Theme Template 334 Tool Area 335 Top-Level-Navigation 335 Toptier 163 Transactional Processing 129 Transport Package 337 Transportanschluss 78 TREX 24, 26, 43, 80 TREX Search Engine 335 TREX Text Mining Engine 335

#### **U**

Übersetzung 80 UDP 192, 193 Umgebungsvariablen 35 UML -> s. Unified Modeling Language Unification 116, 335 Unification Management Console 156 Unification Server 27, 56, 143, 144, 147, 175, 335

Unified Modeling Language 228 Unified Modelling Language 228 Unifier 22, 23, 143, 144, 335 für SAP 144 für Siebel 144 Unrestricted Shipment 28 Unternehmensanwendungen 144 User Management Engine 65, 283 User Mapping Type 274 User Persistence Store 257, 261, 282 Usermanagement 42, 175, 177 Usermapping 335

#### **V**

Verschlüsselungscode 46 Vorberechnung 77 Controll-Query 77 keine Weiternavigation 77

#### **W**

WAM -> s. Web Access Management Web Access Management 264 Web Application Wizard 106 Web Dynpro Explorer 324, 327 Web Dynpros 316, 319, 323 Anwendungsentwicklung 324 Entwicklung 323 Voraussetzungen 324 Vorteil 327 Ziel von 323 Web Items 97, 103 Web Service Description Language 313 Web Template Item 105 WebDAV 24, 311 Webseite Darstellung in SAP EP 162 Webservices 265, 309 Webtemplates

DataProvider-Object-Tag 101 Item-Object-Tags 101 Standarditems 103 WGate 257 Windows Domain Controller 263 Windows Registry 42 Workset 165, 335, 337 Workset Editor 335 WSDL -> s. Web Service Description Language WSRP 308

#### **X**

X.509 258, 260, 265, 301 XML 316 XML Forms Builder 335 XML Items Objektkatalog und Data Provider Information 106 XMLA 311 XML-Schnittstelle 78 XML-Signatur 290 Vorteile 291

### **Y**

Yahoo!-Kategorie 166

### **Z**

Zeitabhängigkeit von Stammdaten 75 zentrales DataWarehouse-System 81 Zertifikat 289 digitales 288 öffentlich 270 Zertifikatsanfrage 278 Zertifizierung 170 Zertifizierungsstelle 289 Zugriff auf Systeme 143